# Инструкция по эксплуатации Fieldgate SFG500

Монтаж и ввод в эксплуатацию

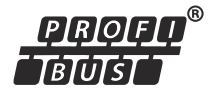

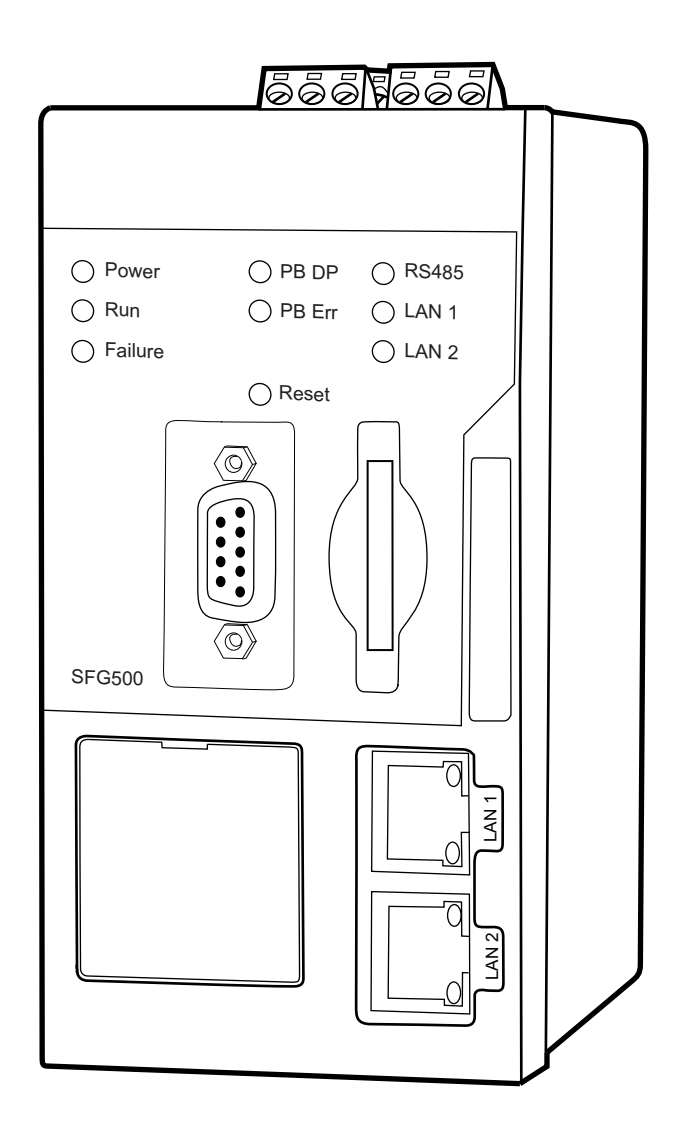

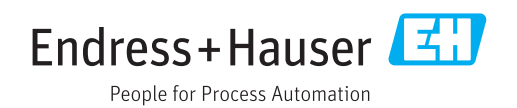

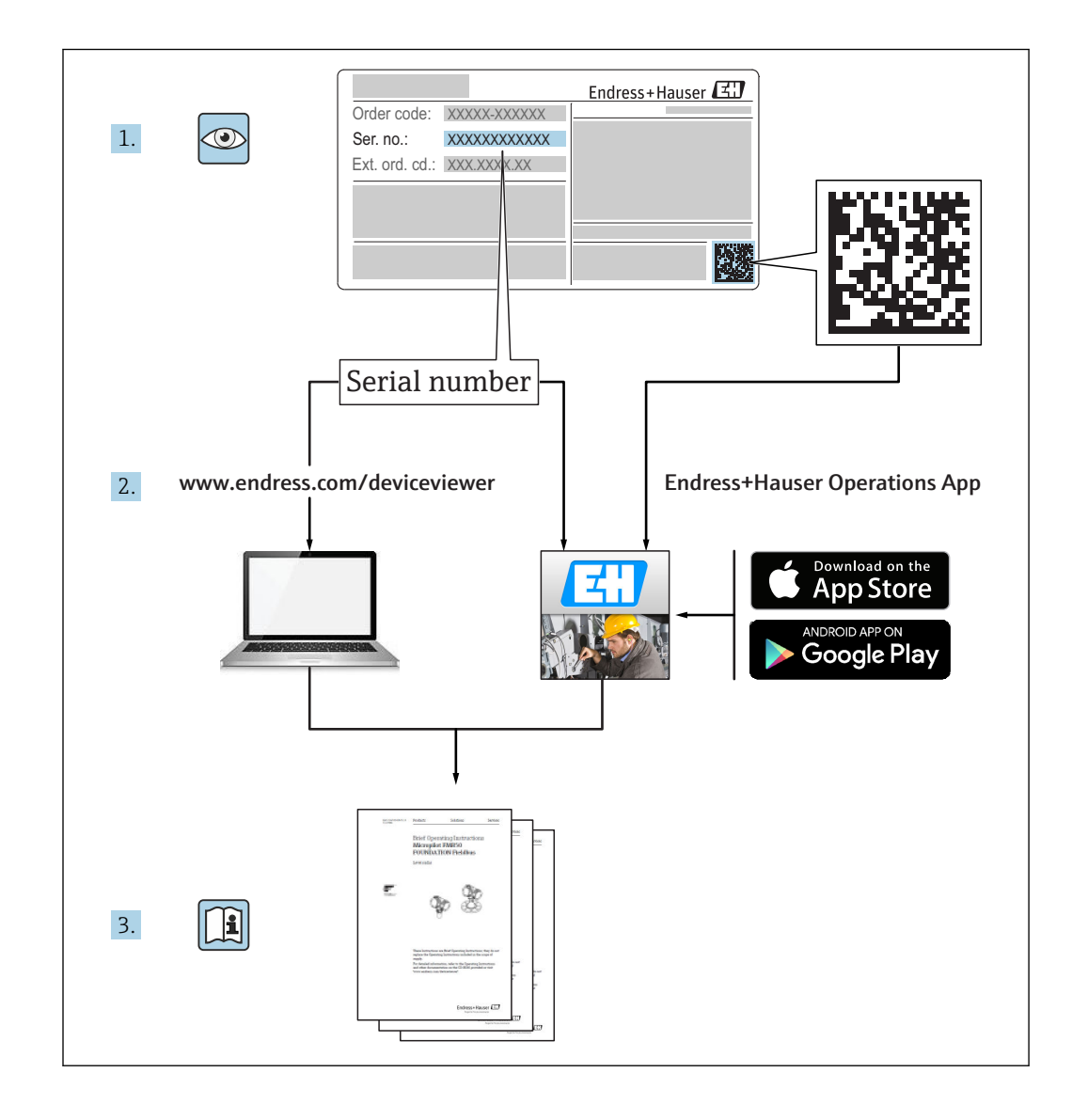

# История изменений

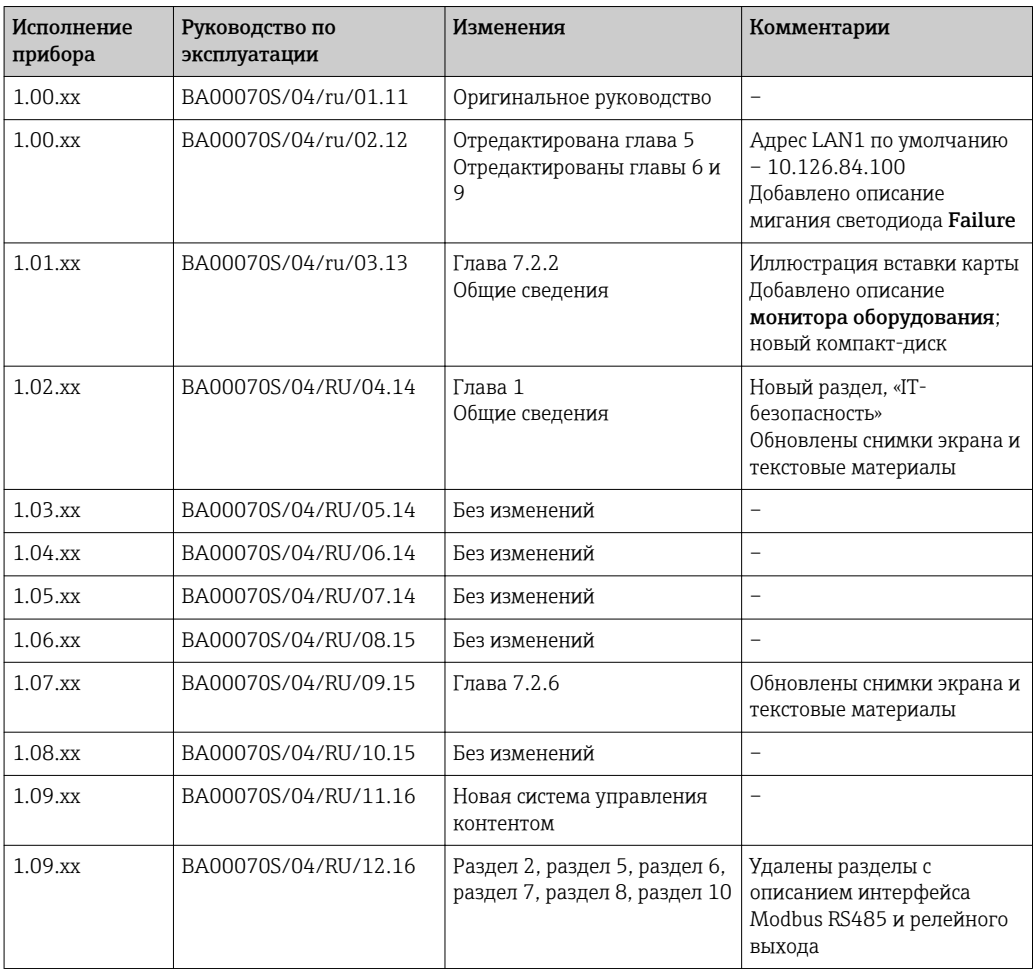

## Содержание

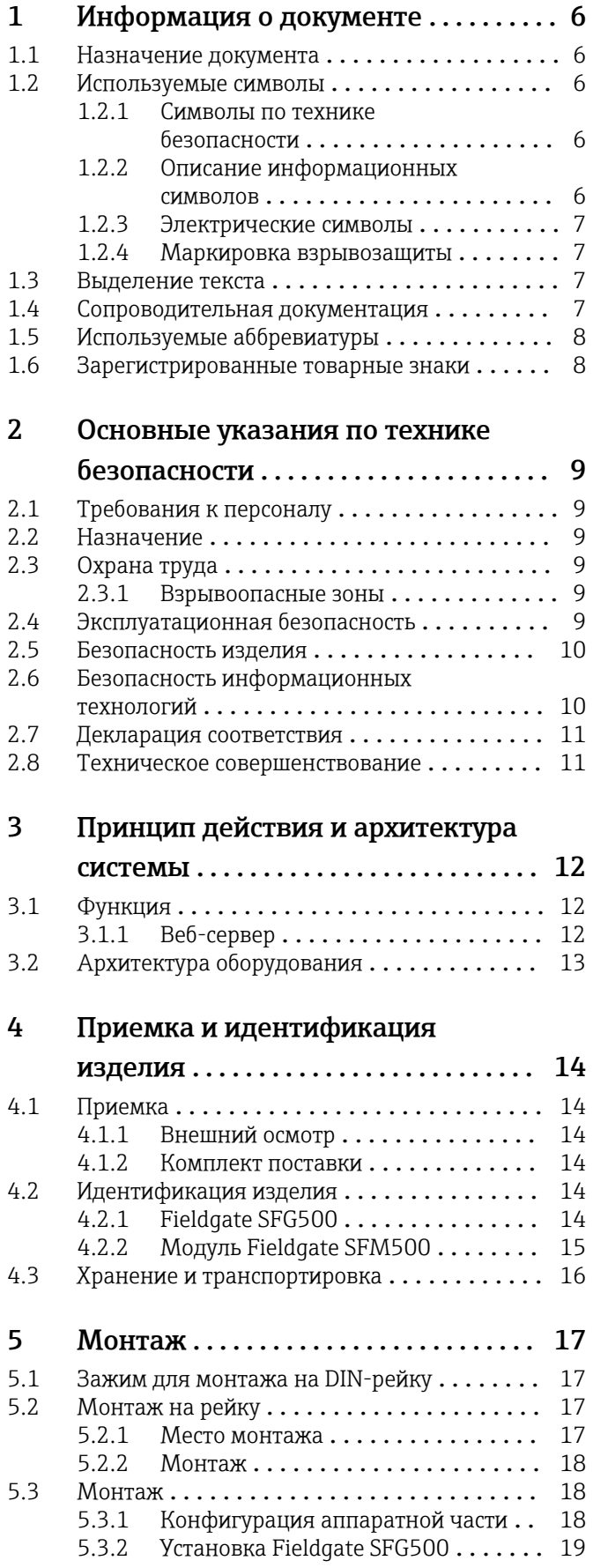

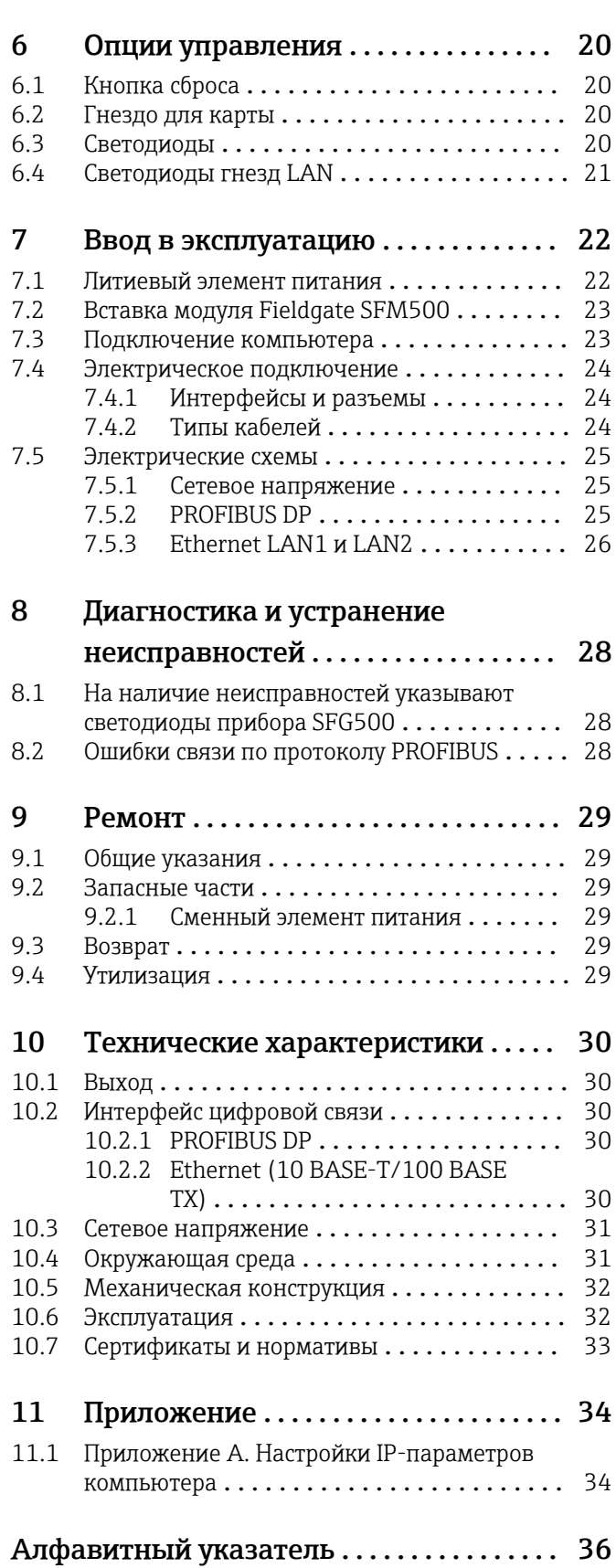

## <span id="page-5-0"></span>1 Информация о документе

### 1.1 Назначение документа

Данное руководство содержит всю информацию, необходимую для работы с прибором на различных этапах его эксплуатации: начиная с идентификации, приемки и хранения, монтажа, подсоединения, ввода в эксплуатацию и эксплуатации и завершая устранением неисправностей, сервисным обслуживанием и утилизацией.

### 1.2 Используемые символы

#### 1.2.1 Символы по технике безопасности

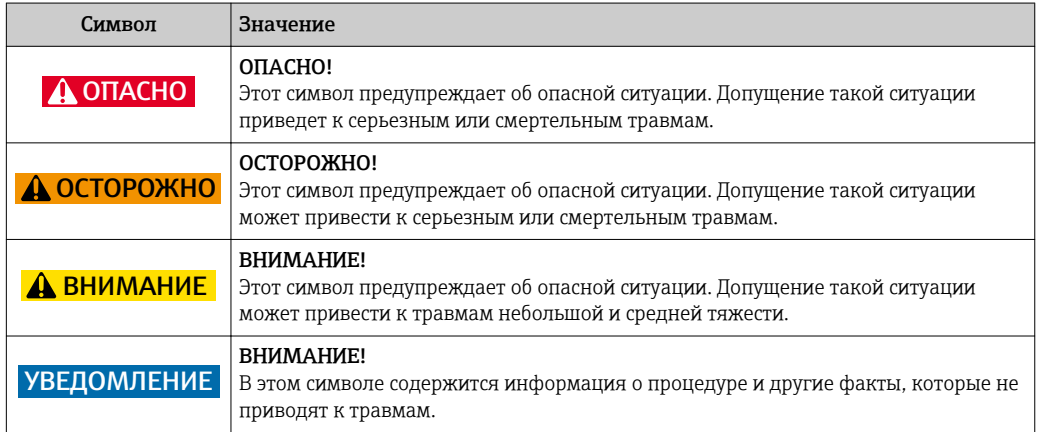

#### 1.2.2 Описание информационных символов

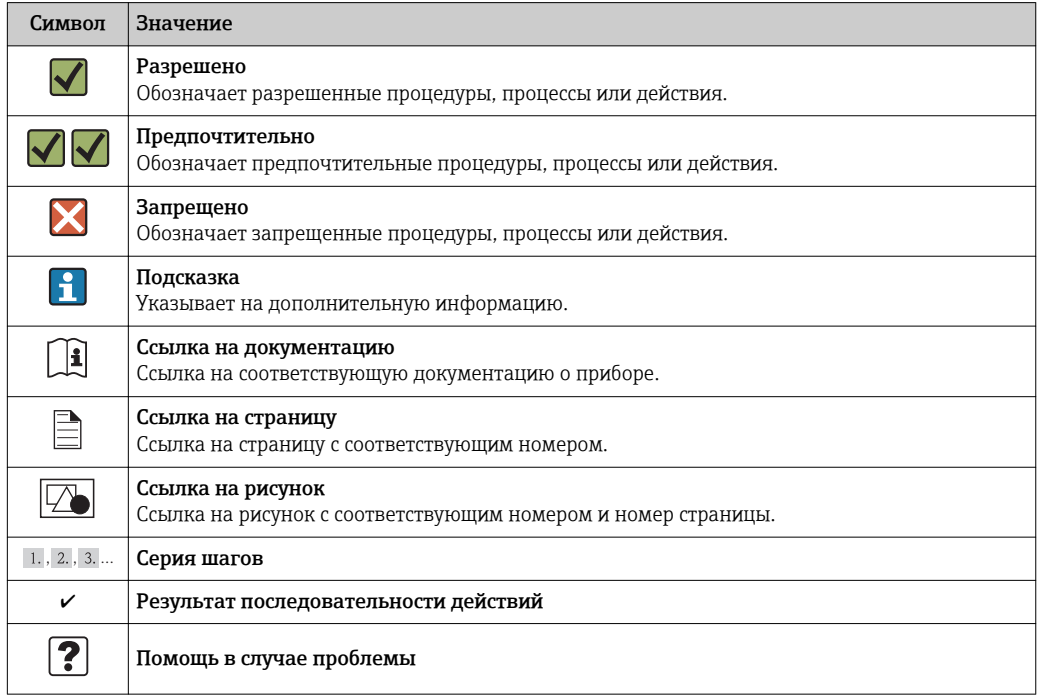

#### <span id="page-6-0"></span>1.2.3 Электрические символы

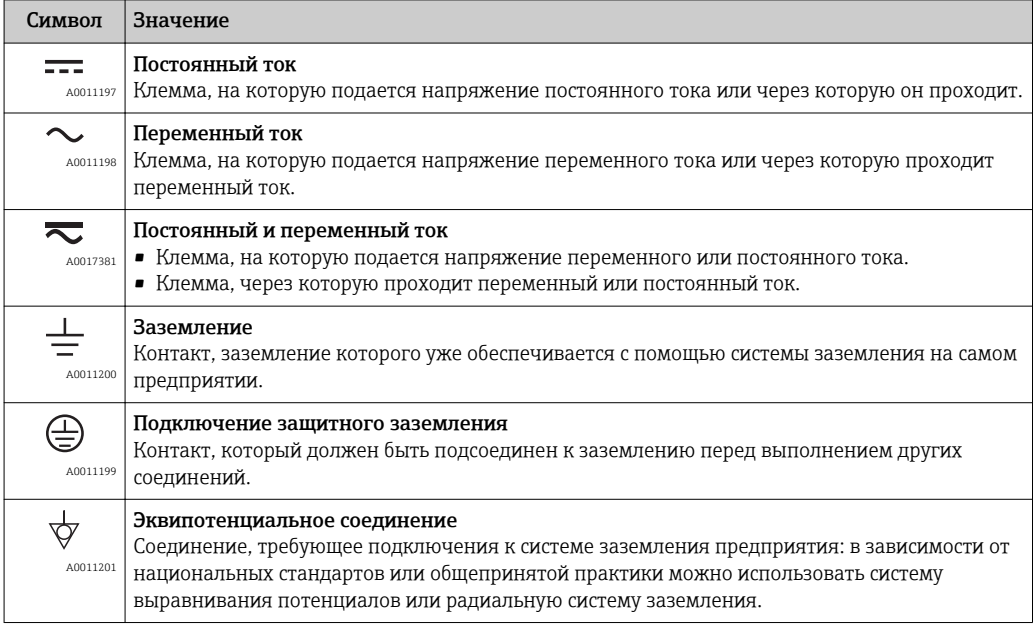

#### 1.2.4 Маркировка взрывозащиты

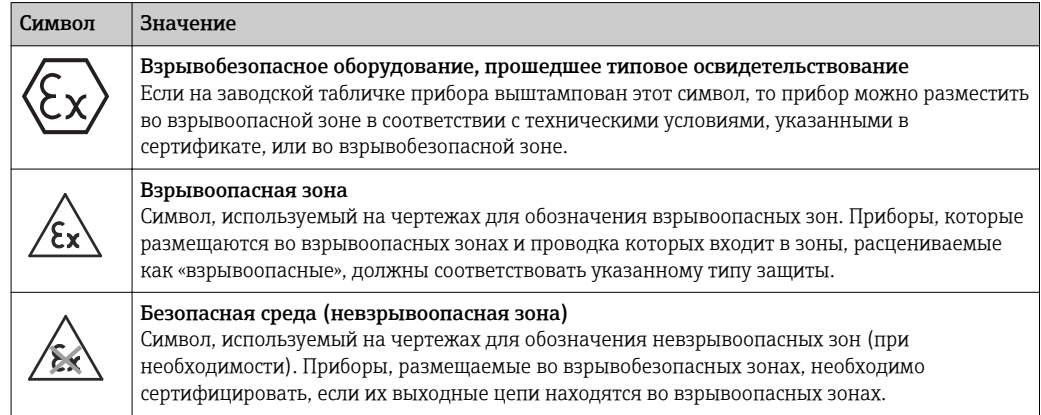

### 1.3 Выделение текста

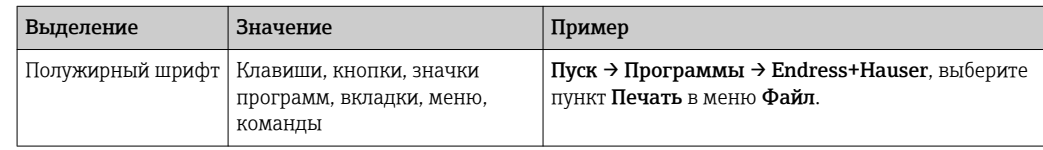

#### 1.4 Сопроводительная документация

В следующей таблице перечислены документы, как существующие, так и планируемые, которые содержат информацию, касающуюся безопасности, или инструкции по монтажу, вводу в эксплуатацию и эксплуатации Fieldgate SFG500 и его веб-сервера. Руководство к интерфейсу PROFIBUS содержит информацию о проектировании и установке сети PROFIBUS, в частности о том, как заземлить сеть, чтобы избежать электромагнитных помех в шине. Вся документация, доступная на момент выпуска, записана на компакт-диске, который прилагается к Fieldgate

#### <span id="page-7-0"></span>SFG500, и размещена в меню Пуск → Программы → Endress+Hauser SFG500 → Руководства во время установки.

#### *Документация к прибору SFG500*

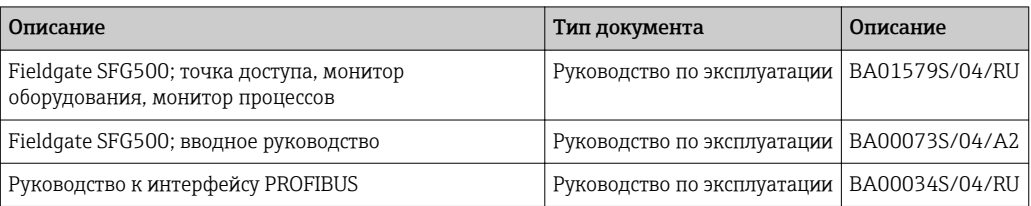

## 1.5 Используемые аббревиатуры

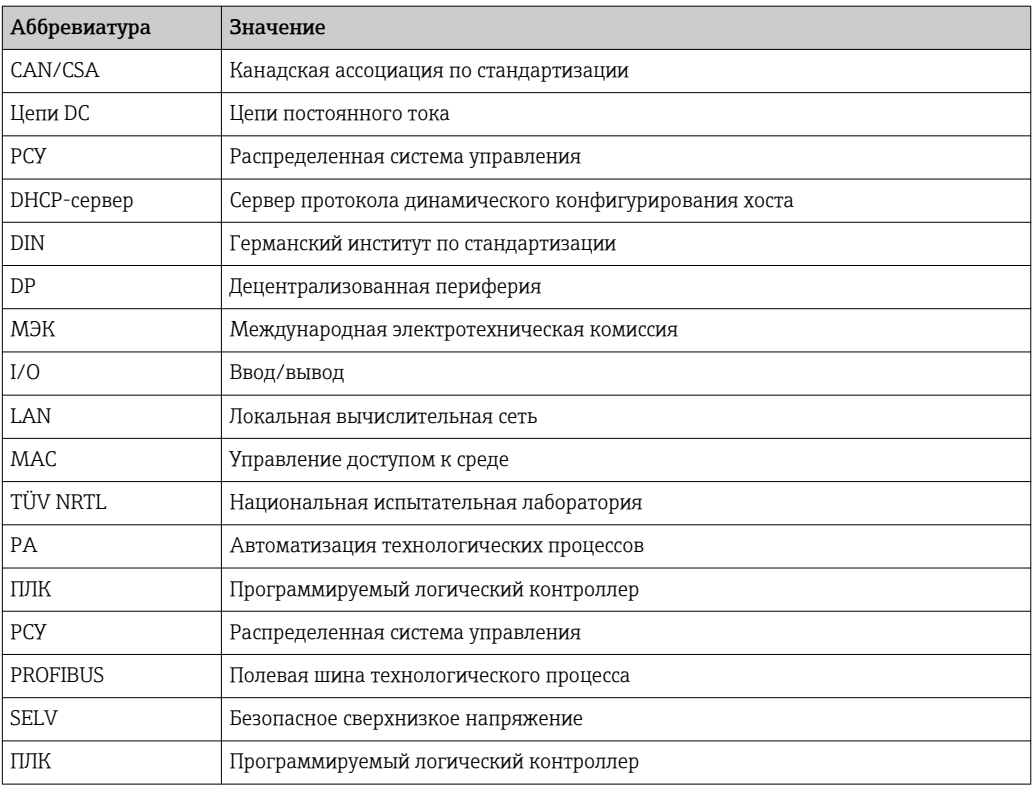

### 1.6 Зарегистрированные товарные знаки

PROFIBUS® – зарегистрированный товарный знак компании PROFIBUS User Organisation, Карлсруэ, Германия.

Microsoft®, Windows®, Windows 2000®, Windows XP®, Windows 2003 Server®, Windows 2008 Server®, Windows 7®, Windows Vista® и логотип Microsoft являются зарегистрированными товарными знаками корпорации Microsoft.

Acrobat Reader® - зарегистрированный товарный знак компании Adobe Systems Incorporated.

Все другие наименования и названия продуктов являются товарными знаками или зарегистрированными товарными знаками соответствующих компаний и организаций.

## <span id="page-8-0"></span>2 Основные указания по технике безопасности

## 2.1 Требования к персоналу

Систему необходимо установить, подключить, настроить, эксплуатировать и обслуживать в соответствии с инструкциями, приведенными в настоящем руководстве и сопутствующих руководствах. Кроме того, эксплуатационный персонал должен иметь необходимые разрешения и соответствующую квалификацию.

## 2.2 Назначение

Fieldgate SFG500 – это системный компонент, обеспечивающий независимый доступ к сети PROFIBUS. Прибор можно использовать в различных областях применения, которые согласуются с определенными режимами работы. Режим работы определяется устанавливаемой по отдельному заказу картой памяти (модуль Fieldgate SFM500).

Без карты памяти Fieldgate SFG500 работает в базовом режиме (режиме точки доступа). В этом случае прибор действует как шлюз Ethernet с адаптивными возможностями ведущего устройства PROFIBUS класса 2 для поддержки хостприложений управления активами предприятия на основе технологии FDT, например FieldCare. Приложения, для которых требуется карта памяти, разрабатываются и будут описаны в отдельных руководствах, см. раздел  $1.4 \rightarrow \Box$  7.

## 2.3 Охрана труда

Fieldgate SFG500 должен быть установлен в постоянном, защищенном от атмосферного воздействия, безопасном месте. Рекомендуется использовать металлический шкаф или монтажную раму с хорошо заземленной монтажной плоскостью.

Fieldgate SFG500 можно эксплуатировать на высоте до 2000 м (6500 фут) над уровнем моря.

#### 2.3.1 Взрывоопасные зоны

Fieldgate SFG500 не рассчитан на использование во взрывоопасных зонах. Если прибор подключен к сетям, которые используются во взрывоопасных зонах, необходимо использовать искрозащитные барьеры или другие средства обеспечения безопасности. В общем случае при монтаже компонентов во взрывоопасных зонах необходимо учитывать следующие требования.

- У монтажного и эксплуатационного персонала должна быть соответствующая квалификация
- Проследите за тем, чтобы у всех компонентов системы были соответствующие сертификаты безопасности.
- Необходимо соблюдать технические условия, указанные в сертификатах безопасности приборов, а также все национальные и региональные нормы.

Эта тема представлена в руководстве BA034S/04/ru (руководстве к интерфейсу PROFIBUS).

## 2.4 Эксплуатационная безопасность

Fieldgate SFG500 рассчитан на безопасную эксплуатацию в соответствии с действующими требованиями технической безопасности и директивами ЕС. ПОлевые <span id="page-9-0"></span>приборы, сетевые звенья, соединительные коробки, кабели и другое оборудование, используемое с модулем Fieldgate SFG500, также рассчитаны на безопасную эксплуатацию в соответствии с действующими требованиями технической безопасности и директивами ЕС.

Если приборы установлены ненадлежащим образом или используются в таких условиях применения, для которых они не предназначены, или если Fieldgate SFG500 не настроен должным образом, возможно возникновение опасной ситуации.

### 2.5 Безопасность изделия

- Перед включением убедитесь в том, что сетевое напряжение прибора SFG500 соответствует напряжению блока питания SELV. Если это не так, включать прибор запрещается. Технические характеристики прибора SFG500 указаны на его заводской табличке, см. раздел 4.2.1  $\rightarrow$   $\blacksquare$  14 или раздел 10  $\rightarrow$   $\blacksquare$  30.
- Используйте только те запасные части и аксессуары, которые входят в комплект поставки прибора или допущены к применению компанией Endress+Hauser. Использование аксессуаров и запасных частей, которые не допущены к применению, может значительно ухудшить работу прибора и поставить под угрозу безопасность пользователя. Компоненты, входящие в комплект поставки, описаны в **разделе 4.1.2**  $\rightarrow$   $\blacksquare$  14. Оригинальные запасные части описаны в **разделе 9.2**  $\rightarrow$   $\triangleq$  29.
- Fieldgate SFG500 предназначен для монтажа на стандартную DIN-рейку. Проследите за соблюдением требований по электробезопасности, изложенных в стандарте МЭК 61010-1, после окончательного размещения Fieldgate в рабочем положении.
- Безопасная эксплуатация Fieldgate SFG500 невозможна в следующих случаях:
	- поврежден корпус (например, в случае чрезмерной механической нагрузки);
	- внутрь прибора проникла вода;
	- внутрь прибора через вентиляционные отверстия проникли посторонние предметы;
	- изнутри прибора выделяется дым;
	- повреждена сеть питания;
	- складывается иная ситуация, препятствующая корректной эксплуатации прибора.

Немедленно отключите блок питания SELV от сети, чтобы обесточить все цепи H постоянного тока (для питания прибора и реле), и сразу же обратитесь в службу поддержки клиентов. (См. раздел  $9 \rightarrow \Box$  29.)

Мы прямо заявляем о том, что ответственность за качество продукции и претензии по гарантии не могут быть приняты, если Fieldgate SFG500 не эксплуатируется в соответствии с инструкциями, приведенными в настоящем руководстве по эксплуатации и на самом приборе, или если прибор используется не по назначению.

### 2.6 Безопасность информационных технологий

Гарантия действует только в том случае, если установка и использование устройства производится согласно инструкциям, изложенным в Руководстве по эксплуатации. Устройство оснащено механизмом обеспечения защиты, позволяющим не допустить внесение каких-либо непреднамеренных изменений в установки устройства.

Безопасность информационных технологий соответствует общепринятым стандартам безопасности оператора и разработана с целью предоставления дополнительной защиты устройства, в то время как передача данных прибора должна осуществляться операторами самостоятельно.

## <span id="page-10-0"></span>2.7 Декларация соответствия

Fieldgate SFG500 соответствует требованиям национальной испытательной лаборатории (TÜV NRTL) для многофункционального использования в Северной Америке, правилам CAN/CSA C22.2-No 61010-1, регламенту UL61010-1 и оснащается маркировкой CE. Компания Endress+Hauser подтверждает соответствие Fieldgate SFG500 всем законодательным требованиям соответствующих директив ЕС, снабжая прибор маркировкой СЕ. Применимые стандарты перечислены ниже.

- МЭК 61010-1 («Требования к безопасности электрического оборудования для измерения, контроля и лабораторного применения. Часть 1. Общие требования»).
- МЭК 61131-2 («Программируемые контроллеры. Часть 2. Требования к оборудованию и испытания»).

### 2.8 Техническое совершенствование

Компания Endress+Hauser оставляет за собой право вносить технические улучшения в программное обеспечение и приборы в любое время и без предварительного уведомления. Улучшения, которые не влияют на работу прибора, не документируются. Если улучшения влияют на работу, обязательно составляется новая версия руководства по эксплуатации.

## <span id="page-11-0"></span>3 Принцип действия и архитектура системы

## 3.1 Функция

Fieldgate SFG500 предназначен для использования в качестве ведущего устройства класса 2 в системе PROFIBUS, управляемой ПЛК или несколькими ПЛК в конфигурации виртуального маркерного кольца. ПЛК может работать как ведущее устройство класса 1 и класса 2, а другие ведущие устройства класса 2 могут временно посещать систему. В этой роли Fieldgate SFG500 обеспечивает параллельный доступ к сегментам сети PROFIBUS DP для приложений на основе Ethernet.

При запуске Fieldgate SFG500 подключается к сети PROFIBUS и автоматически начинает прослушивать информационный поток (если он есть) на шине, однако не оказывает влияния на сам информационный поток. Таким образом прибор автоматически определяет и применяет наиболее приемлемые настройки для работы в качестве ведущего устройства класса 2. Выбранные настройки отображаются и сохраняются во встроенном веб-сервере.

Если Fieldgate SFG500 используется в качестве точки доступа, хост-приложение (например, FieldCare) можно запрограммировать на использование соединения для связи с устройствами шины. См. документ BA01579S/04/ru .

#### 3.1.1 Веб-сервер

При запуске Fieldgate SFG500 автоматически начинается сканирование шины. Результаты отражаются в динамическом списке, который можно просмотреть с помощью встроенного веб-сервера. В списке содержатся все приборы сегмента PROFIBUS DP, к которым подключен Fieldgate SFG500, а также все приборы системы PROFIBUS PA с функцией проходной связи.

В режиме точки доступа веб-сервер обеспечивает следующие функции:

- настройка IP-адреса для Fieldgate;
- визуализация и, при необходимости, настройка параметров системы PROFIBUS;
- отображение информации Fieldgate SFG500;
- обновление программного обеспечения Fieldgate SFG500.

Описание других режимов работы Fieldgate SFG500 приведено в соответствующем руководстве по эксплуатации.

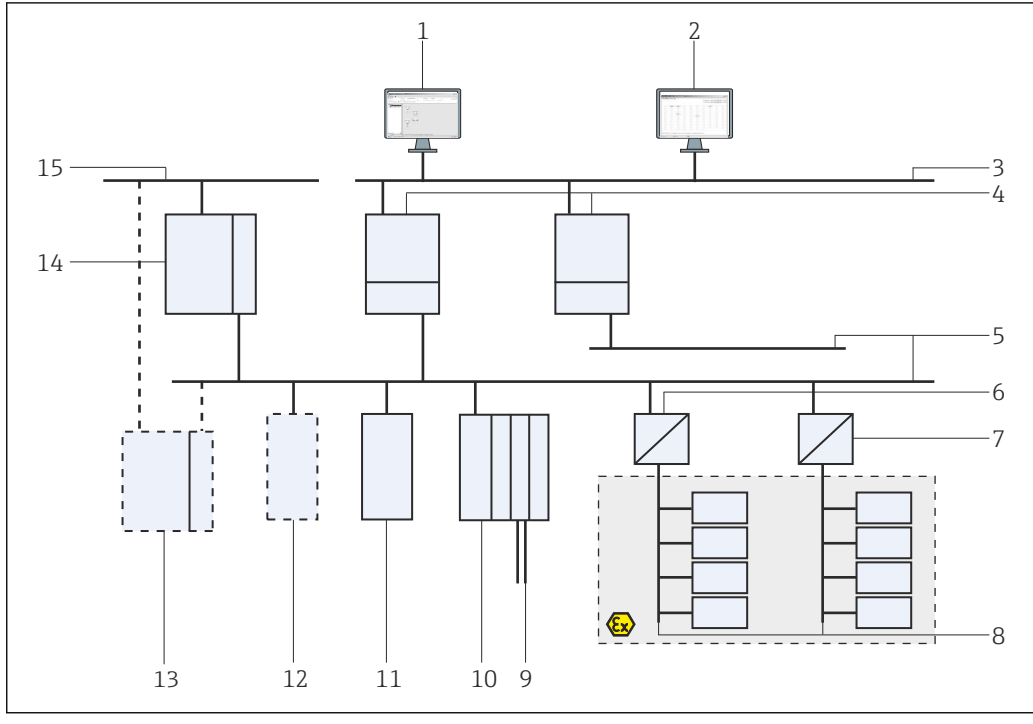

### <span id="page-12-0"></span>3.2 Архитектура оборудования

 *1 Архитектура системы при работе прибора SFG500 в сети PROFIBUS в качестве точки доступа или монитора оборудования предприятия*

- *1 FieldCare*
- *2 Веб-браузер*
- *3 LAN 1 (Ethernet)*
- *4 Слушающее устройство SFG500, PB MS2*
- *5 PROFIBUS DP*
- *6 Соединитель DP/PA (проходной)*
- *7 Соединитель DP/PA (непроходной)*
- *8 Сеть PROFIBUS PA с ведомым устройством PA*
- *9 Приборы с интерфейсом HART после устройства дистанционного ввода/вывода*
- *10 Устройство дистанционного ввода/вывода DP (подключение HART)*
- *11 Ведомое устройство DP (профиль PA)*
- *12 Ведущее устройство PB класса 2 (контролер)*
- *13 ПЛК/РСУ (дополнительное ведущее устройство PB класса 1, опционально)*
- *14 ПЛК/РСУ с ведущим устройством PB класса 1*
- *15 Сеть управления*

Типичная управляющая сеть содержит ПЛК или систему РСУ и один или несколько сегментов PROFIBUS DP. В зависимости от фактических обстоятельств возможно подключение к сети других ведущих устройств класса 1. К сегменту PROFIBUS DP могут быть подключены ведомые устройства PROFIBUS DP, устройства дистанционного ввода/вывода и сегментные соединители или сетевые звенья. Дистанционные устройства ввода/вывода обеспечивают, например, встраивание приборов с интерфейсом HART в сеть PROFIBUS DP. Сегментные соединители или сетевые звенья обеспечивают соединение с ведомыми устройствами системы PROFIBUS PA и подают на них питание.

Локальная вычислительная сеть, в которой работают эти устройства, может быть отдельной сетью или частью управляющей сети. Fieldgate SFG500 подключается только к одному сегменту сети PROFIBUS DP. Если в сети PROFIBUS DP несколько сегментов, то для каждого из них необходим отдельный Fieldgate SFG500.

Fieldgate SFG500 можно настроить через веб-браузер (например, Internet Explorer) с любого компьютера в локальной сети (LAN) или по месту, через второй порт Ethernet (LAN2). Во втором случае DHCP-сервер Fieldgate выдает IP-адрес для подключенного компьютера.

## <span id="page-13-0"></span>4 Приемка и идентификация изделия

## 4.1 Приемка

#### 4.1.1 Внешний осмотр

- Проверьте упаковку на наличие видимых повреждений, полученных при транспортировке.
- Во избежание повреждений снимайте упаковку осторожно.
- Если понадобится транспортировка изделия, сохраняйте оригинальную упаковку.
- Сохраните все транспортные документы.

Если во время приемки были обнаружены повреждения, ввод изделия в эксплуатацию не допускается. В этом случае обратитесь в региональное торговое представительство Endress+Hauser. Верните изделие компании Endress+Hauser в оригинальной упаковке.

#### 4.1.2 Комплект поставки

Прежде чем приступать к вводу в эксплуатацию, убедитесь в комплектности поставки и в отсутствии повреждений.

- Fieldgate SFG500
- Краткое руководство по эксплуатации
- Компакт-диск с DTM-файлом и документацией

При необходимости возможна отдельная поставка модуля Fieldgate SFM500.  $\vert$  -  $\vert$ 

### 4.2 Идентификация изделия

#### 4.2.1 Fieldgate SFG500

Fieldgate SFG500 можно идентифицировать по обозначению на передней панели и по заводской табличке сбоку. Для ясности заводская табличка в этом документе приведена на белом фоне. Фактически на заводской табличке прибора имеются белые символы на черном фоне.

<span id="page-14-0"></span>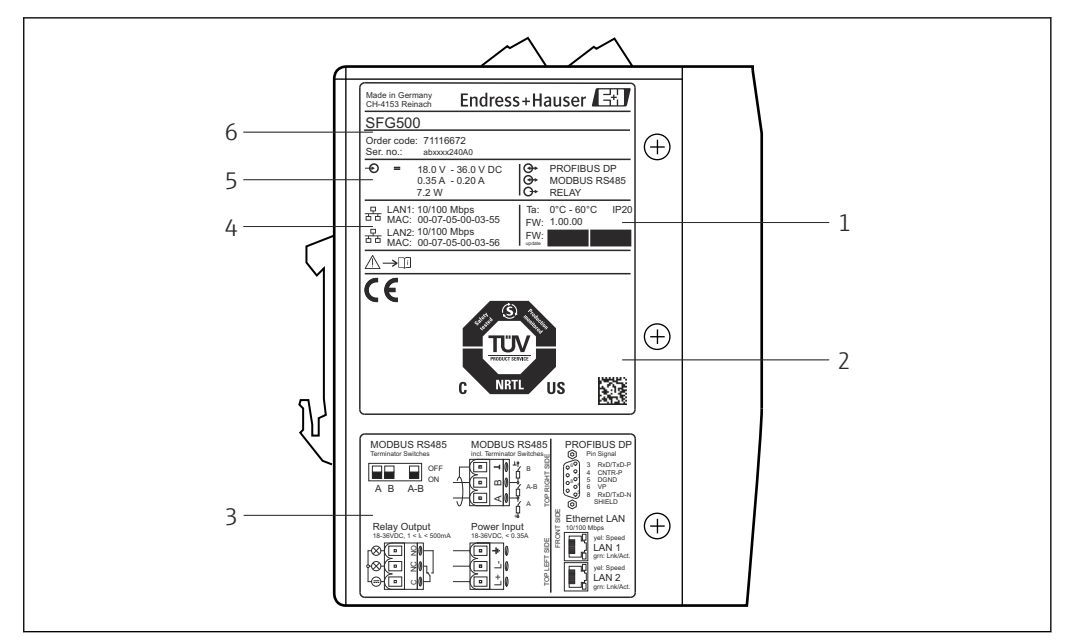

 *2 Идентификация Fieldgate SFG500*

- *1 Температура окружающей среды, класс защиты по классификации IP, программное обеспечение 2 Маркировка многофункционального предназначения согласно правилам TÜV NRTL, двухмерный*
- *матричный код (серийный номер)*
- *3 Схемы подключения проводки и выполнения соединений*
- *4 MAC-адрес для сетей LAN1 и LAN2*
- *5 Напряжение, потребление тока и мощности*
- *6 Идентификация, код заказа и серийный номер*

#### 4.2.2 Модуль Fieldgate SFM500

Модуль Fieldgate SFM500 можно идентифицировать по обозначению на заводской табличке.

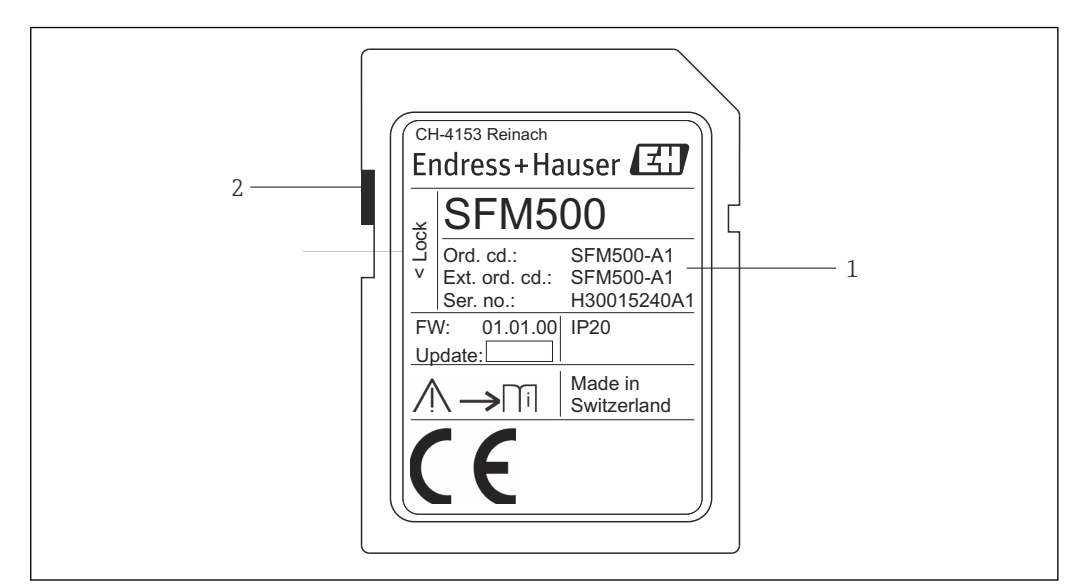

 *3 Идентификация модуля Fieldgate SFM500*

- *1 Идентификация, код заказа и серийный номер*
- *2 Переключатель защиты от записи («выкл.»: разблокировано, согласно иллюстрации; «вкл.»: заблокировано)*

<span id="page-15-0"></span>*Поддерживаемые функции можно выяснить по коду заказа следующим образом.*

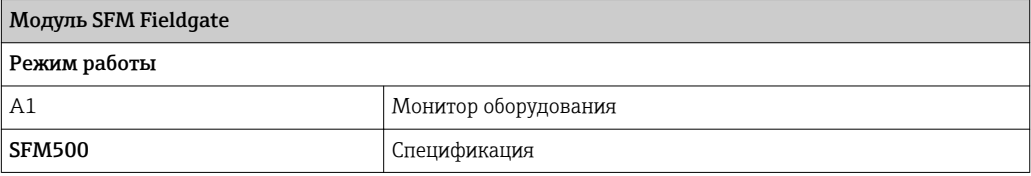

### 4.3 Хранение и транспортировка

Прибор следует хранить и транспортировать только в оригинальной упаковке. Прибор следует хранить только в чистом и сухом месте. Соблюдайте допустимую температуру хранения. См. раздел  $10.4 \rightarrow \Box$  31.

## <span id="page-16-0"></span>5 Монтаж

#### LОСТОРОЖНО

Несоблюдение соответствия компоновки смонтированных и подключенных компонентов в шкафу внутренним и национальным нормам и стандартам, касающимся разделения взрывобезопасных и невзрывобезопасных компонентов и цепей, а также разделения сигнальных и силовых кабелей. Утрата допусков для взрывобезопасных и невзрывобезопасных компонентов.

‣ Монтаж должен выполняться квалифицированными опытными специалистами.

Компоненты в шкафу должны быть смонтированных и подключены согласно внутренним и национальным нормам и стандартам.

### 5.1 Зажим для монтажа на DIN-рейку

На задней стороне корпуса Fieldgate SFG500 имеется зажим, который служит для монтажа прибора на стандартную DIN-рейку. Зажим можно зафиксировать в двух положениях.

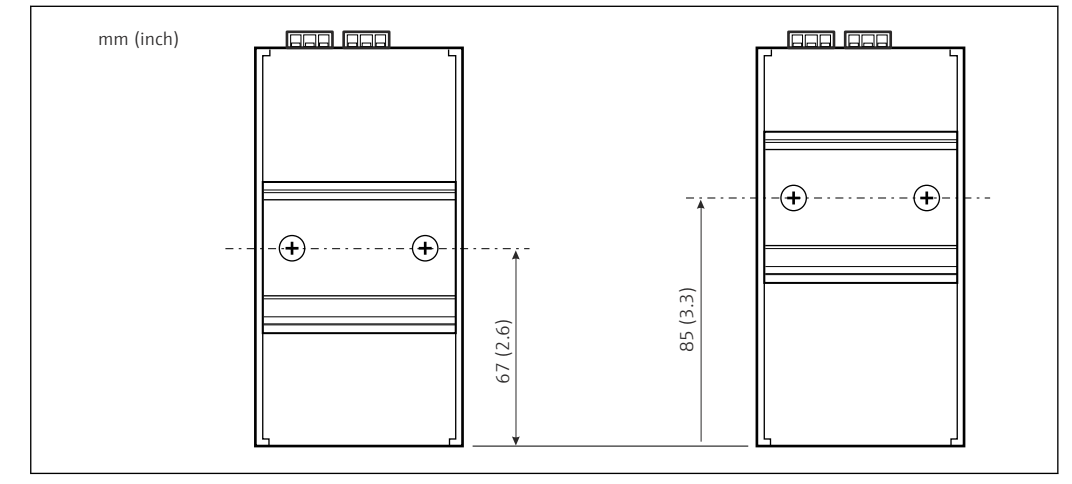

 *4 Зажим для DIN-рейки, расположенный на половине высоты корпуса относительно нижней части прибора*

Чтобы изменить положение зажима, достаточно ослабить два винта с крестообразным шлицем, зафиксировать зажим в новом положении и снова затянуть два винта, надежно закрепив зажим. При таком изменении положения зажима верхняя часть прибора, монтируемого на DIN-рейку, располагается на 18 мм ниже.

## 5.2 Монтаж на рейку

#### 5.2.1 Место монтажа

Fieldgate SFG500 предназначен для использования в постоянном, защищенном от атмосферного воздействия месте. Монтировать прибор необходимо в металлическом шкафу или на монтажной раме с надежно заземленной монтажной панелью. Место установки должно быть защищено.

На рисунке указаны основные размеры Fieldgate SFG500 при монтаже на DIN-рейку с зажимом, установленным в центральном положении (в состоянии поставки).

<span id="page-17-0"></span>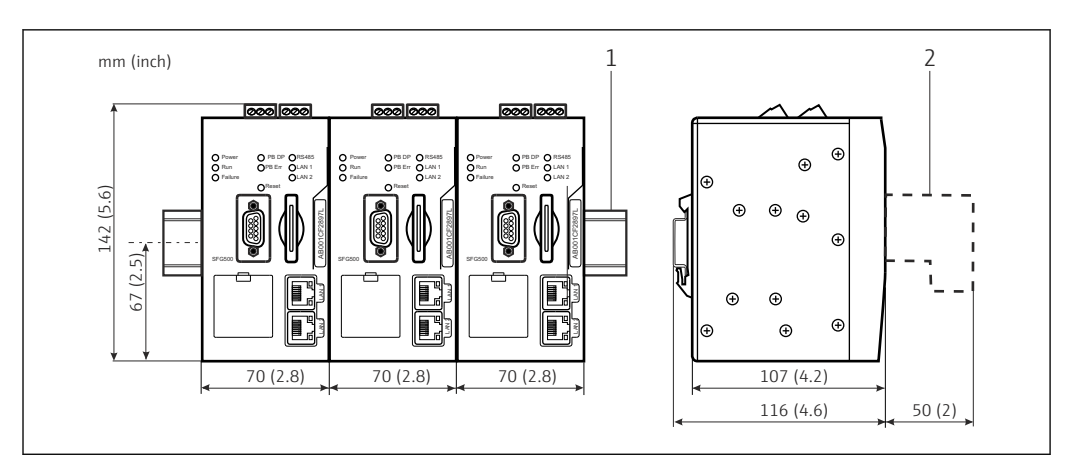

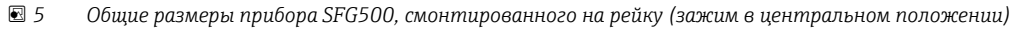

*1 DIN-рейка (не входит в комплект поставки)*

*2 Пространство, необходимое для соединения DP или Ethernet (не входит в комплект поставки)*

#### 5.2.2 Монтаж

Fieldgate SFG500 предназначен для монтажа на DIN-рейку в вертикальном положении. Для обеспечения корректной работы соблюдайте следующие рекомендации.

Для обеспечения корректной работы соблюдайте следующие рекомендации. I÷

- Fieldgate SFG500 необходимо размещать на некотором расстоянии от других модулей, поэтому его запрещается монтировать вплотную к любому другому модулю невзрывобезопасного типа.
- Для обеспечения надлежащей вентиляции и предотвращения перегрева боковые зазоры между модулями и воздуховодом шкафа или стенкой шкафа должны быть не менее 50 мм.
- Для обеспечения надлежащей вентиляции и предотвращения перегрева зазоры по вертикали между модулями и воздуховодом шкафа или стенкой шкафа должны быть не менее 50 мм

## 5.3 Монтаж

#### 5.3.1 Конфигурация аппаратной части

#### Интерфейс Modbus RS485 не используется в режиме точки доступа или  $|\cdot|$ монитора оборудования.

Fieldgate SFG500 должен быть настроен до монтажа на DIN-рейку. На верхней части прибора имеется DIP-переключатель. Доступ к этому переключателю можно получить с помощью отвертки с тонким наконечником. Переключатель контролирует согласующий резистор интерфейса RS485.

#### <span id="page-18-0"></span>5.3.2 Установка Fieldgate SFG500

#### Монтаж Fieldgate SFG500

После того как DIP-переключатель переведен в необходимое положение, Fieldgate SFG500 можно монтировать на DIN-рейку.

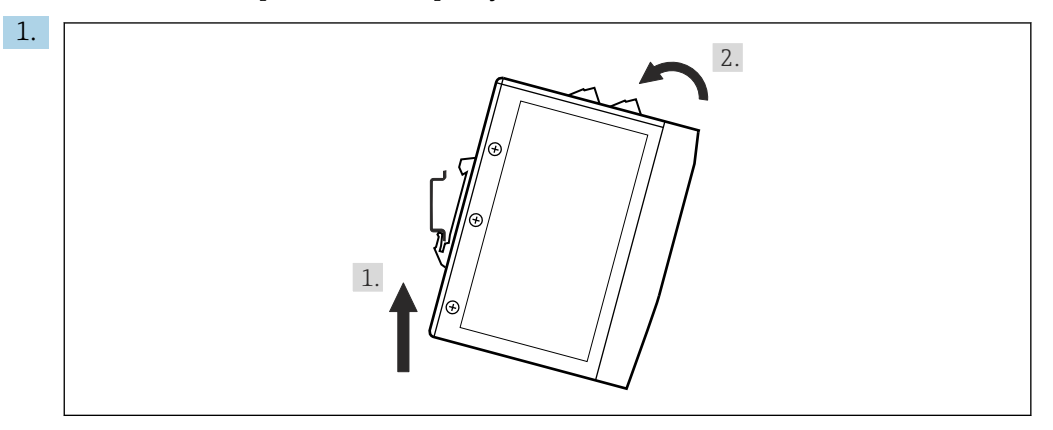

Удерживая прибор под углом 15° к рейке, заведите нижнюю часть зажима за DIN-рейку.

2. Оттягивая прибор вверх, осторожно надавите на его верхнюю часть, чтобы зафиксировать зажим на верхней части DIN-рейки.

Прибор смонтирован на DIN-рейке.

#### Снятие Fieldgate SFG500

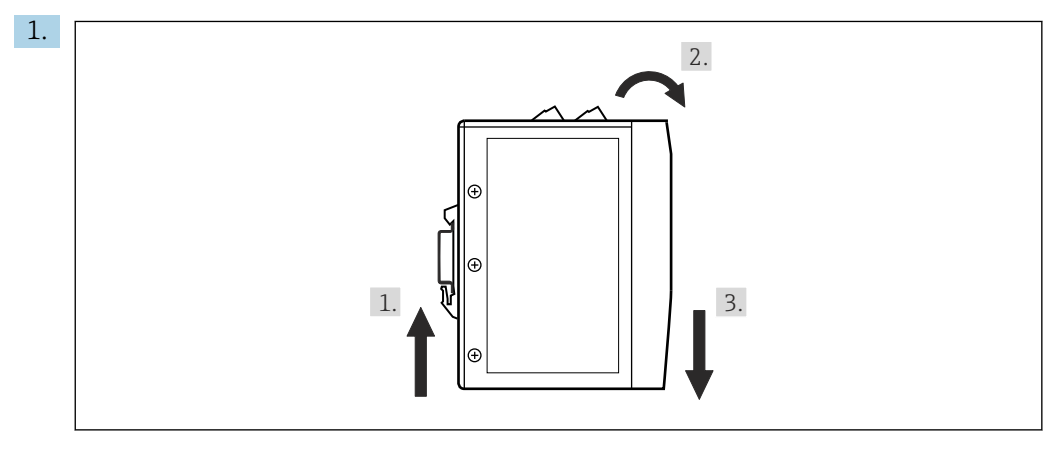

Оттяните прибор вверх.

2. Наклоните его на 15°.

3. Сместите прибор вниз и снимите с DIN-рейки.

Прибор можно снять с DIN-рейки.

## <span id="page-19-0"></span>6 Опции управления

Все элементы индикации и управления расположены на передней части прибора.

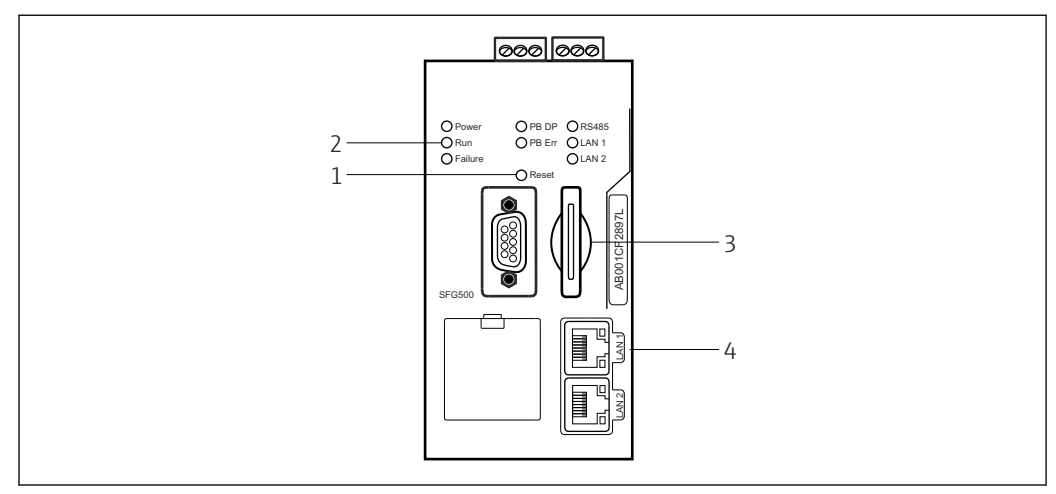

 *6 Интерфейс связи и разъемы Fieldgate SFG500*

- *1 Кнопка сброса*
- *2 Светодиоды прибора SFG500*
- *3 Гнездо для карты*
- *4 Светодиоды гнезд LAN*

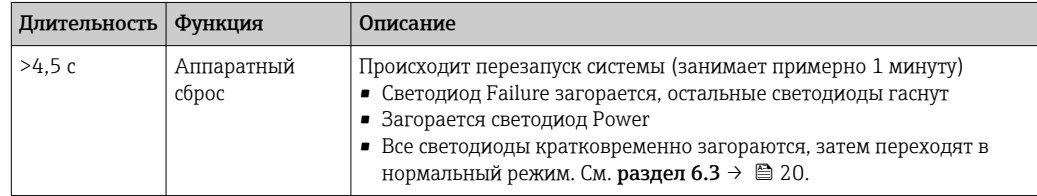

### 6.1 Кнопка сброса

Кнопка сброса расположена в 3-миллиметровом отверстии на передней панели. Кнопка находится в гнезде глубиной около 6 мм, и ее можно нажать с помощью отвертки диаметром 2,5 мм (№ 0) или аналогичного предмета.

## 6.2 Гнездо для карты

Гнездо для модуля Fieldgate SFM500 находится на передней панели прибора. Если Fieldgate SFG500 используется в качестве точки доступа, карта (модуль Fieldgate SFM500) не поставляется. Для остальных условий применения, например для использования в качестве монитора оборудования и монитора процессов, карта входит в комплект поставки. Карту необходимо вставить вручную при вводе в эксплуатацию. См. **раздел 7.2** →  $\mathbb{B}$  23.

### 6.3 Светодиоды

**1 Интерфейс Modbus RS485 не используется в режиме точки доступа или** монитора оборудования.

После запуска системы (выключения-включения питания или сброса) все светодиоды загораются примерно на 2,5 секунды, а затем переходят в нормальный режим (см. следующую таблицу). Светодиод Power переходит в нормальный режим сразу. Функции светодиодов зависят от того, в каком качестве используется Fieldgate SFG500: в качестве ведущего устройства класса 2 (точка доступа установки или

<span id="page-20-0"></span>монитор оборудования установки) или в качестве ведущего устройства класса 1 (специальные условия применения).

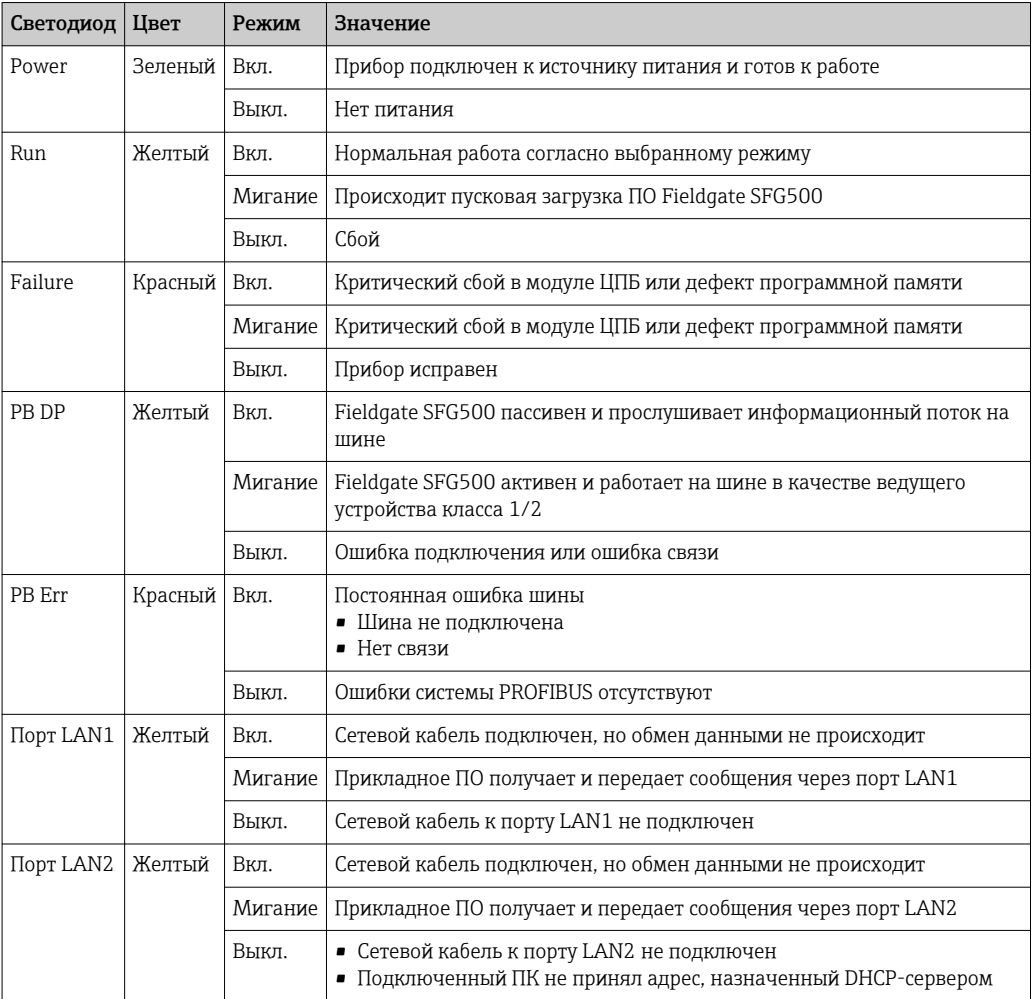

## 6.4 Светодиоды гнезд LAN

Рядом с гнездами LAN имеются два светодиода, которые указывают состояние обмена данными.

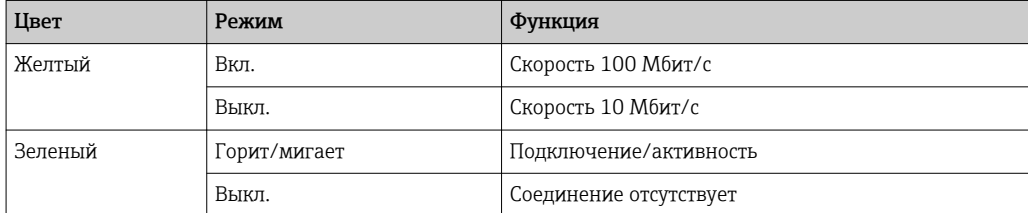

## <span id="page-21-0"></span>7 Ввод в эксплуатацию

### 7.1 Литиевый элемент питания

#### УВЕДОМЛЕНИЕ

#### Положительный полюс вставленного элемента питания должен быть направлен к задней стороне прибора.

Работа часов реального времени прекращается, и может произойти сбой в работе прибора.

‣ Вставляйте элемент питания должным образом.

#### УВЕДОМЛЕНИЕ

#### Некорректное удаление изолирующей полоски

Работа часов реального времени прекращается, и может произойти сбой в работе прибора.

‣ При поставке прибора SFG500 литиевый элемент питания вставлен должным образом, но изолирован пластмассовой полоской, чтобы предотвратить разрядку. Эту полоску должен удалить специально обученный сотрудник, прежде чем станет возможно использование Fieldgate SFG500.

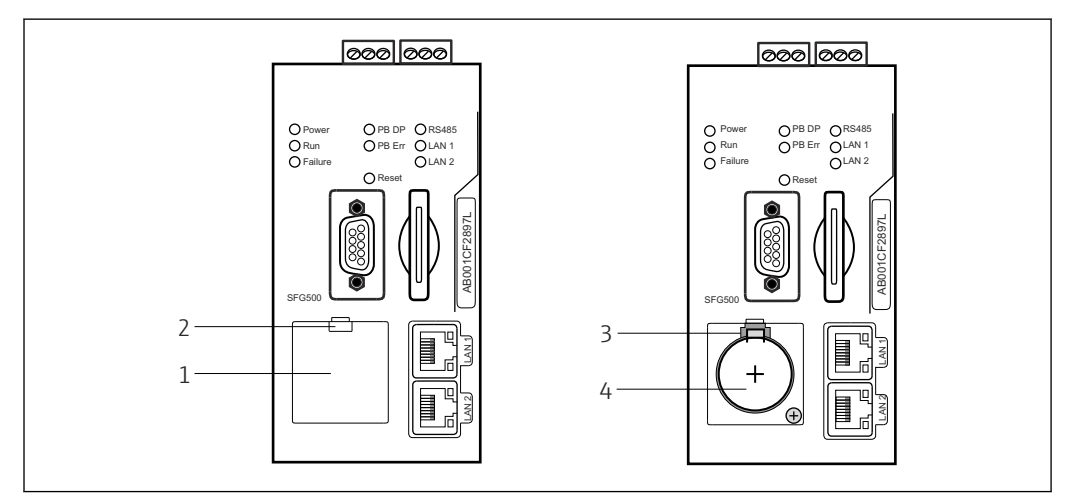

 *7 Аккумуляторный отсек с крышкой и без нее*

- *1 Крышка аккумуляторного отсека*
- *2 Защелка*
- *3 Фиксирующий выступ*
- *4 Литиевый элемент питания*
- 1. Нажмите на защелку на верхнем крае крышки пальцем или пригодным для этой цели инструментом (отверткой).
	- Откройте крышку аккумуляторного отсека.
- 2. Слегка отожмите фиксирующий выступ вверх, острожно отжимая элемент питания вперед.
	- Извлеките элемент питания с помощью отвертки.
- 3. Осторожно извлеките элемент питания из аккумуляторного отсека и удалите изолирующую полоску.
- 4. Поместите элемент питания на нижний край аккумуляторного отсека так, чтобы положительный полюс был направлен вперед, и осторожно вдавите элемент питания в отсек.
	- Фиксирующий выступ защелкнется.
- 5. Поместите крышку аккумуляторного отсека в углубление на передней панели и закройте аккумуляторный отсек.

## <span id="page-22-0"></span>7.2 Вставка модуля Fieldgate SFM500

#### УВЕДОМЛЕНИЕ

Неправильная вставка модуля Fieldgate SFM500.

Искажение данных лицензирования и прикладного ПО.

‣ Вставлять и извлекать модуль Fieldgate SFG500 можно только при обесточенном приборе.

Вставлять модуль Fieldgate SFM500 в гнездо прибора следует перпендикулярно,  $\lceil \cdot \rceil$ без перекосов.

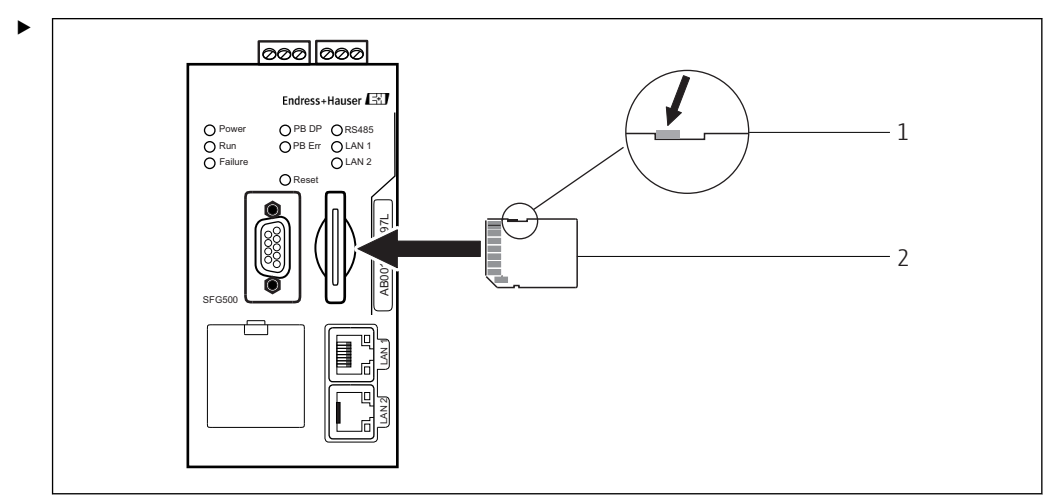

 *8 Вставка модуля Fieldgate SFM500*

*1 Модуль SFM500 разблокирован*

*2 Fieldgate SFM500*

Разблокируйте модуль Fieldgate и вставьте его в гнездо прибора Fieldgate SFG500.

### 7.3 Подключение компьютера

В настоящем разделе описано подключение Fieldgate SFG500 к компьютеру через порт LAN2. Сведения о подключении через порт LAN1 приведены в документе BA01579S/04/RU .

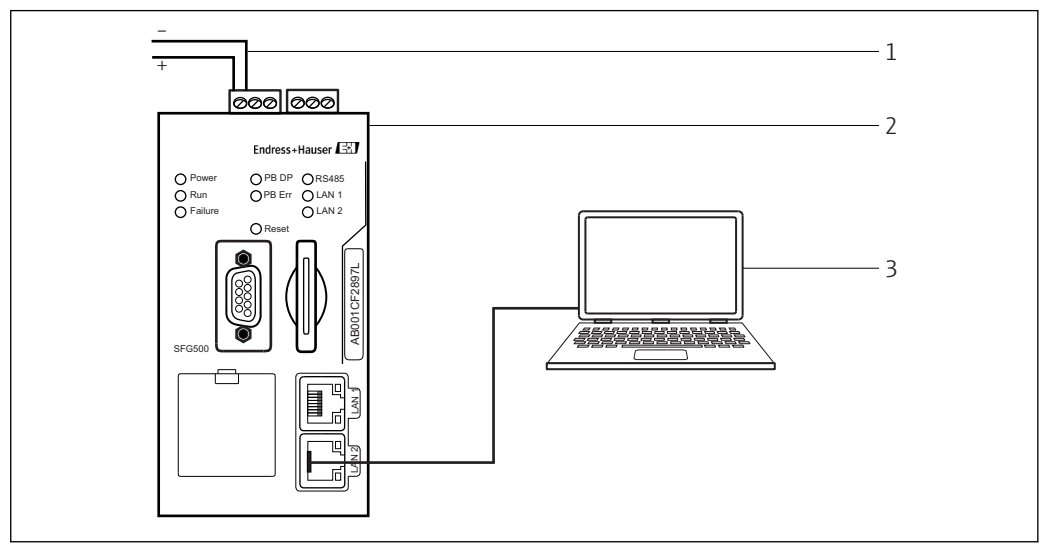

 *9 Подключение компьютера к Fieldgate SFG500*

<span id="page-23-0"></span>1. Подайте питание на Fieldgate SFG500.

- Fieldgate готов к работе, желтый светодиод RUN постоянно горит.
- 2. Подсоедините ноутбук к порту LAN2 Fieldgate SFG500.

Можно установить соединение с веб-сервером.

#### 7.4 Электрическое подключение

#### 7.4.1 Интерфейсы и разъемы

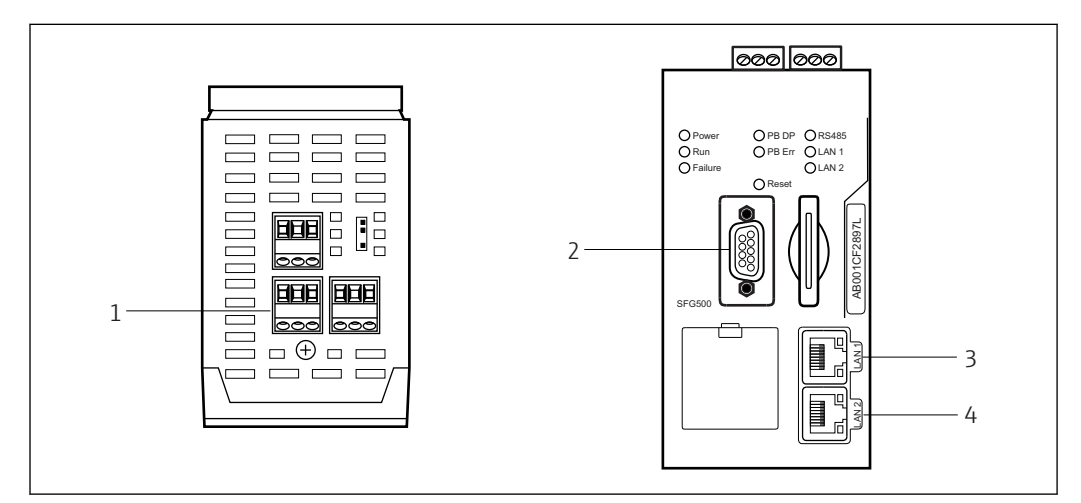

 *10 Интерфейсы связи и разъемы Fieldgate SFG500*

- *1 Подключение питания (зеленый)*
- *2 PROFIBUS DP*
- *3 Ethernet LAN1 (работа)*
- *4 Ethernet LAN2 (обслуживание)*

#### 7.4.2 Типы кабелей

*Типы разъемов и кабелей, используемых с различными разъемами, перечислены в следующей таблице.*

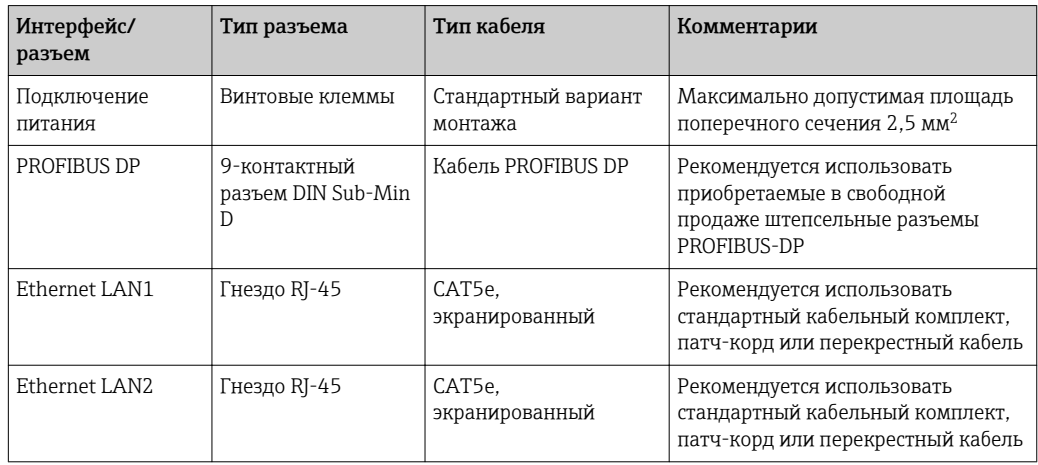

Чтобы упростить монтаж проводки, винтовые клеммные блоки можно снять с модуля.

Стандартные кабели PROFIBUS выпускаются несколькими специализированными компаниями. Приобретаемые в свободной продаже разъемы PROFIBUS DP могут быть пригодны для гирляндного соединения, могут монтироваться в комбинированной конфигурации и могут быть оснащены подключаемым оконечным резистором.

<span id="page-24-0"></span>Ethernet-порты Fieldgate SFG500 можно использовать с прямыми или перекрестными сетевыми кабелями в зависимости от типа соединения («точка-точка» или коммутатор).

### 7.5 Электрические схемы

#### УВЕДОМЛЕНИЕ

Короткое замыкание при подключении проводки интерфейса. Повреждение прибора.

‣ В первую очередь обязательно отключите питание.

#### 7.5.1 Сетевое напряжение

#### LВНИМАНИЕ

Напряжение подключенного источника питания превышает 24 В. Это приведет к повреждению прибора.

‣ Питание может быть подключено только квалифицированным и обученным персоналом.

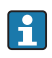

Fieldgate SFG500 оснащен защитой от обратной полярности, поэтому при ошибочном подключении прибор не будет поврежден.

Для питания Fieldgate SFG500 необходимо напряжение 24 В пост. тока (18 до 36 В пост. тока). Потребляемый ток составляет 350 мА. Питание должно поступать от блока питания SELV, а цепь питания должна быть оснащена разъединителем.

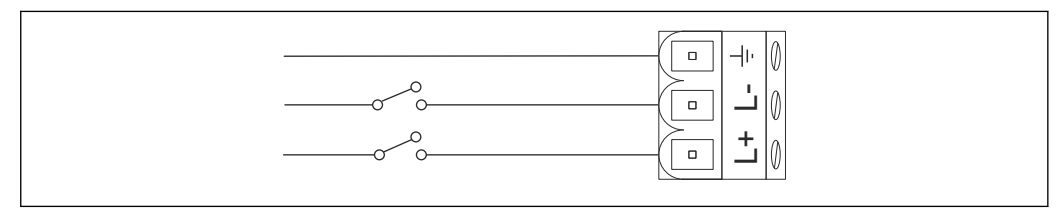

 *11 Электрическая схема для токового входа*

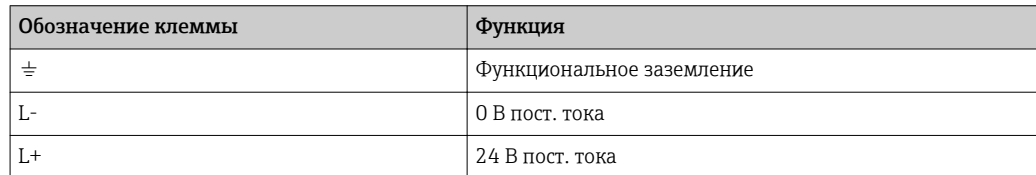

#### 7.5.2 PROFIBUS DP

Общие сведения о длине, конструкции, экранировании и заземлении сегментов 14 I PROFIBUS DP можно получить в руководстве по интерфейсу PROFIBUS (BA034S/04/ru).

Охватывающий 9-контактный разъем DIN Sub-Min D для соединения с системой PROFIBUS DP находится на передней части прибора. Рекомендуется использовать приобретаемые в свободной продаже штепсельные разъемы PROFIBUS DP, поскольку их применение упрощает сборку системы и позволяет использовать оконечные резисторы. Если Fieldgate SFG500 является первым или последним прибором на шине, необходимо подключить оконечный резистор.

<span id="page-25-0"></span>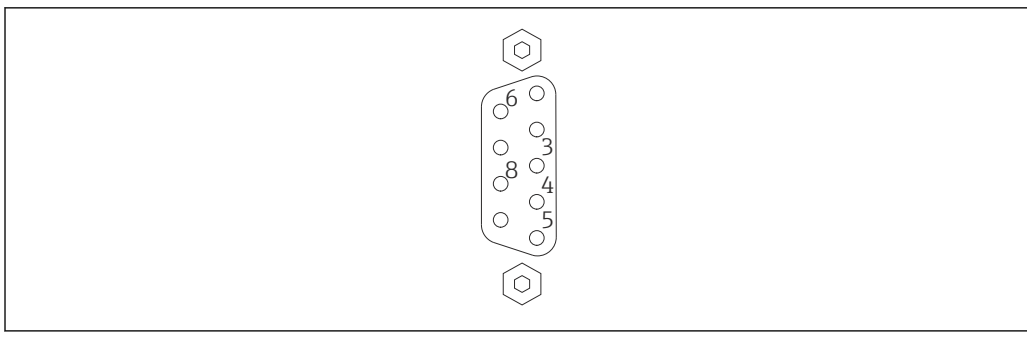

 *12 9-контактный охватывающий разъем PROFIBUS DP*

*Назначение контактов*

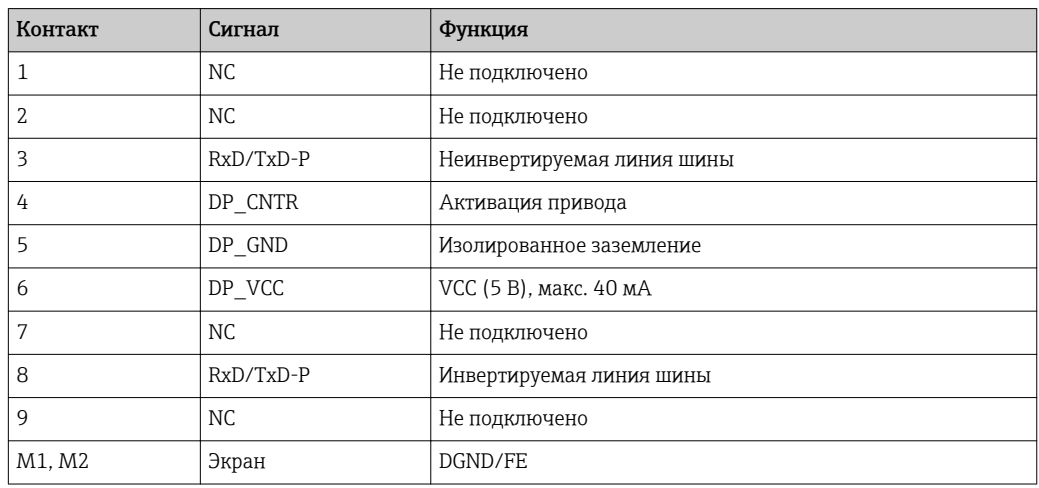

#### 7.5.3 Ethernet LAN1 и LAN2

Охватывающий разъем Ethernet RJ-45 в передней части прибора. Два порта, обозначенные как LAN1 и LAN2, используются для работы и обслуживания соответственно. Рекомендуется выполнять соединения с помощью кабелей CAT5e Ethernet (перекрестные или прямые кабели, в зависимости от типа соединения).

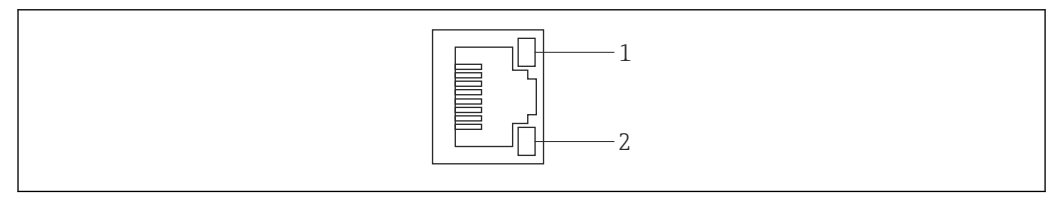

 *13 Охватывающий разъем Ethernet RJ-45*

*Желтый светодиод: скорость передачи данных*

*Зеленый светодиод: соединение активно*

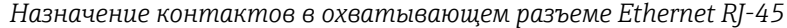

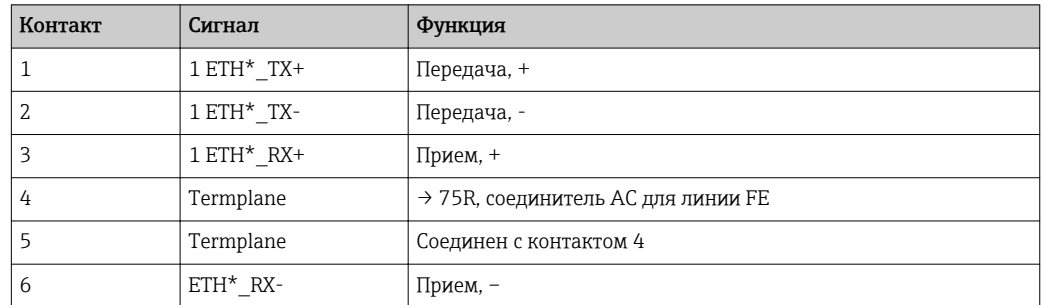

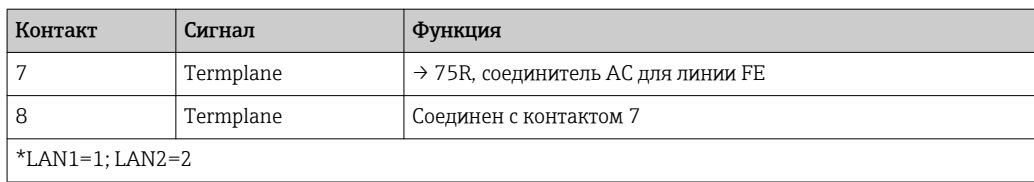

## <span id="page-27-0"></span>8 Диагностика и устранение неисправностей

## 8.1 На наличие неисправностей указывают светодиоды прибора SFG500

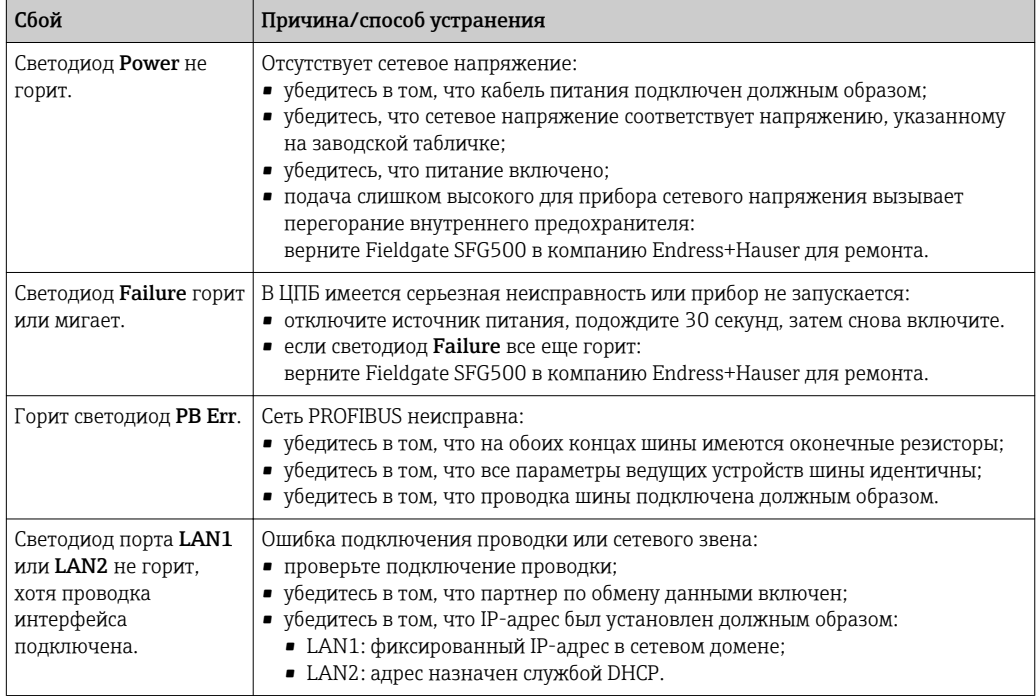

## 8.2 Ошибки связи по протоколу PROFIBUS

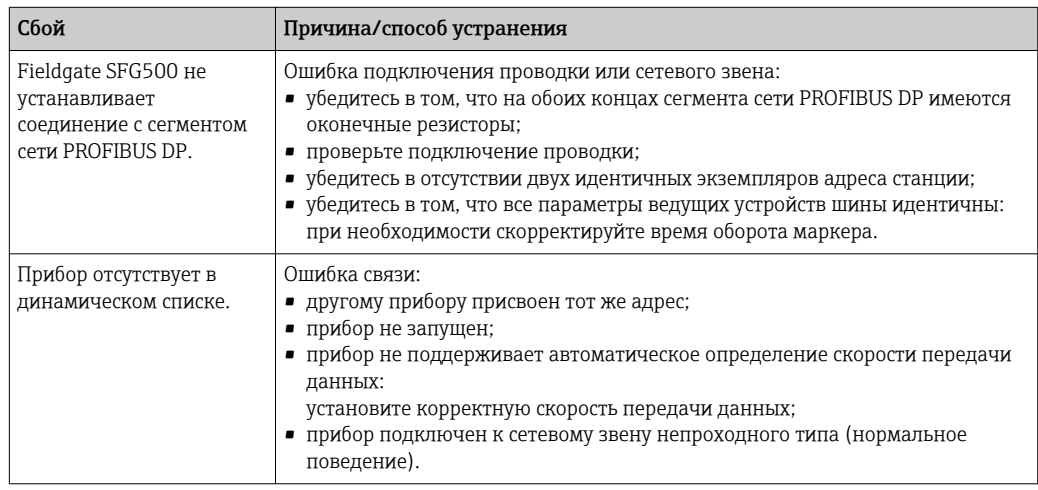

## <span id="page-28-0"></span>9 Ремонт

## 9.1 Общие указания

Действуют национальные требования к техническому обслуживанию и проверке соответствующей аппаратуры. Какое-либо техническое обслуживание, кроме описанного в настоящей главе, не требуется, если прибор работает должным образом, при соблюдении инструкций по установке и требований к окружающей среде. Прибор запрещается ремонтировать, дорабатывать или модифицировать. При обнаружении дефекта прибор необходимо заменить оригинальным изделием.

Контактные адреса указаны на главной странице нашего веб-сайта: www.endress.com/worldwide. При наличии вопросов обратитесь в офис компании Endress+Hauser.

## 9.2 Запасные части

#### 9.2.1 Сменный элемент питания

Сменный элемент питания должен быть литиево-марганцевым аккумулятором типа CR2450 со следующими техническими характеристиками:

- Диапазон допустимой температуры: –20 до +85 °C (–4 до +178 °F)
- Номинальное напряжение: 3 В
- Номинальная емкость: 610 mAh
- Максимальный ток: 15 мА
- сертификат UL.

Элемент питания должен быть заменен обученным персоналом не позднее чем через 5 лет эксплуатации. См. **раздел 7.1**  $\rightarrow$   $\blacksquare$  22

## 9.3 Возврат

Fieldgate SFG500 необходимо вернуть в том случае, если необходим ремонт или поставлен/заказан не тот прибор. В соответствии с законодательными нормами в отношении компаний с сертифицированной системой менеджмента качества ISO, в компании Endress+Hauser действует специальная процедура обращения с бывшими в употреблении изделиями, находившимися в контакте с технологической средой. Чтобы осуществить возврат продукции быстро, безопасно и профессионально, изучите правила и условия возврата на сайте компании Endress+Hauser www.services.endress.com/return-material.

## 9.4 Утилизация

Fieldgate SFG500, литиевый элемент питания и модуль Fieldgate SFM500 следует утилизировать в соответствии с действующими национальными правилами и стандартами.

## <span id="page-29-0"></span>10 Технические характеристики

## 10.1 Выход

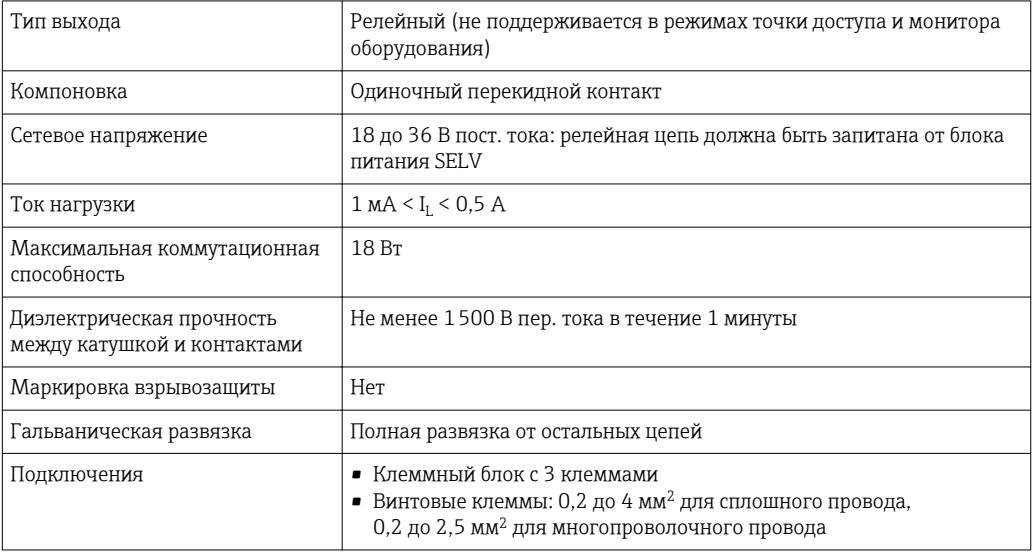

## 10.2 Интерфейс цифровой связи

#### 10.2.1 PROFIBUS DP

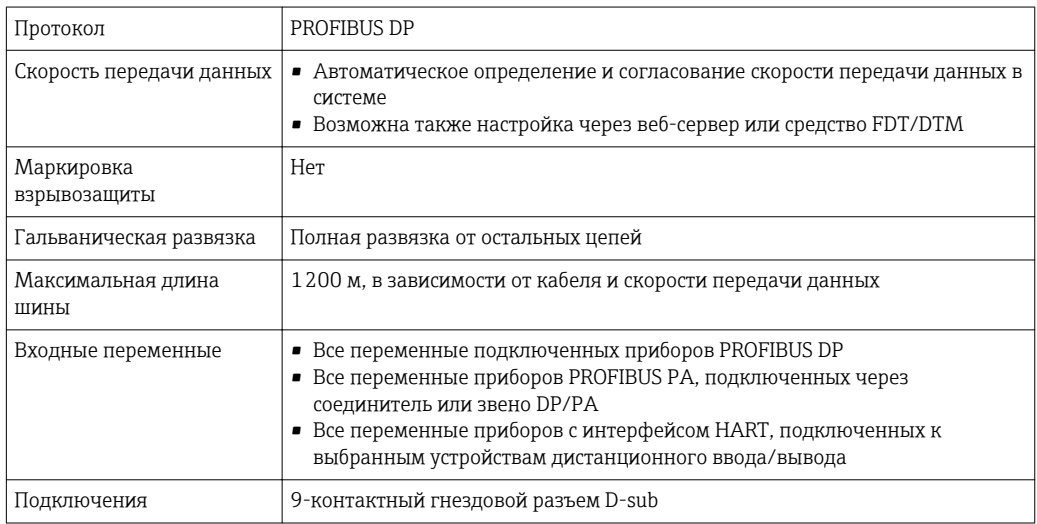

## 10.2.2 Ethernet (10 BASE-T/100 BASE TX)

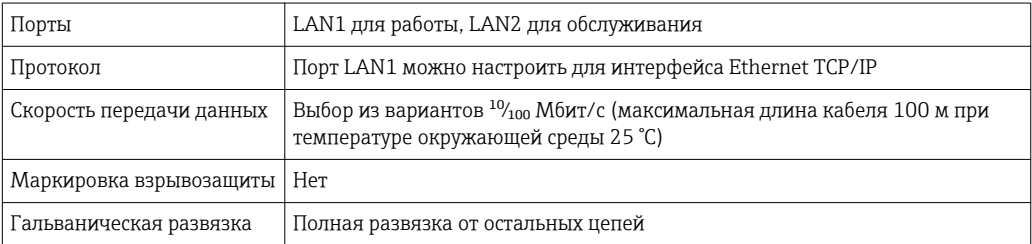

<span id="page-30-0"></span>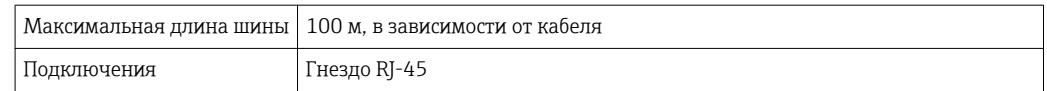

## 10.3 Сетевое напряжение

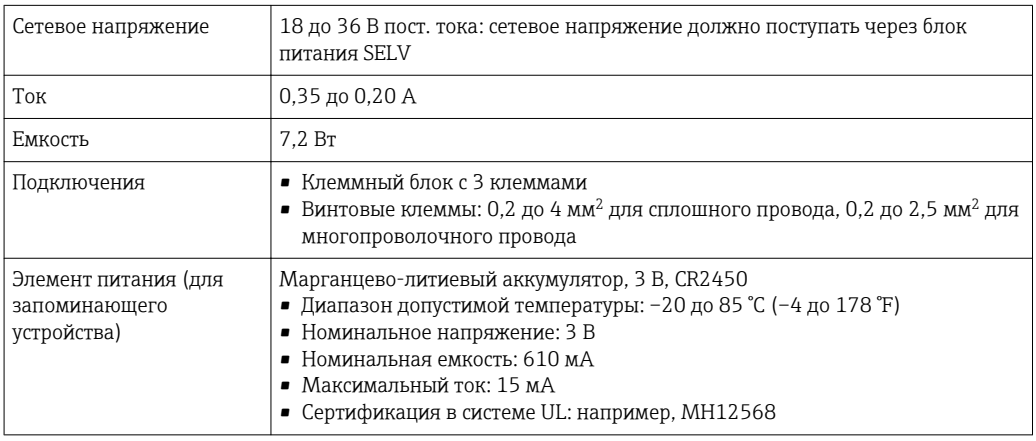

## 10.4 Окружающая среда

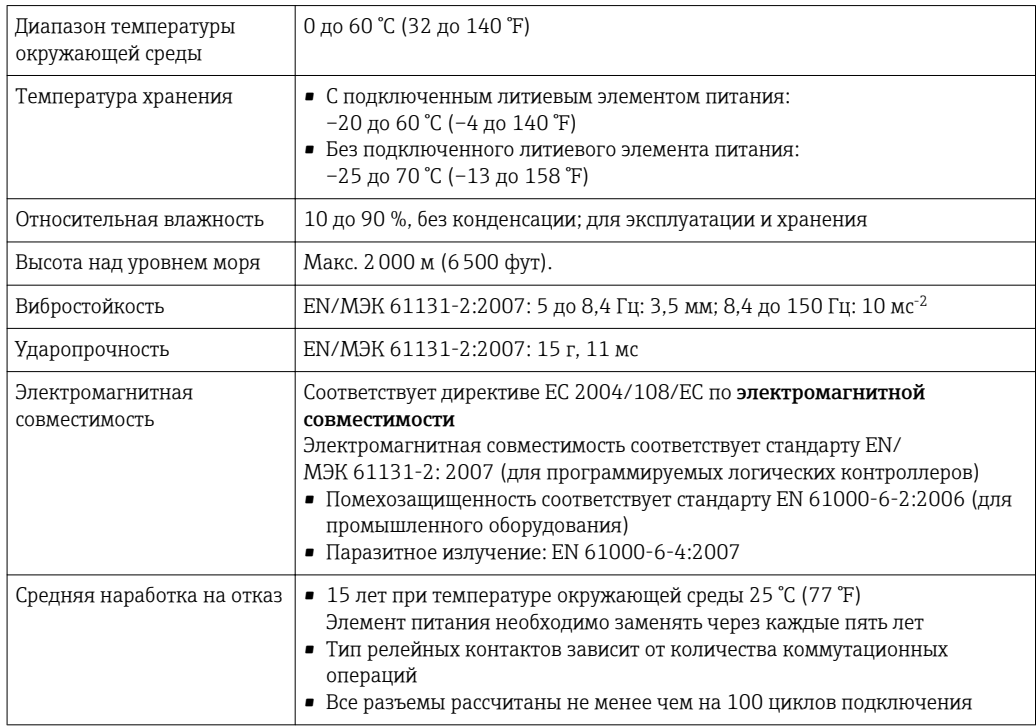

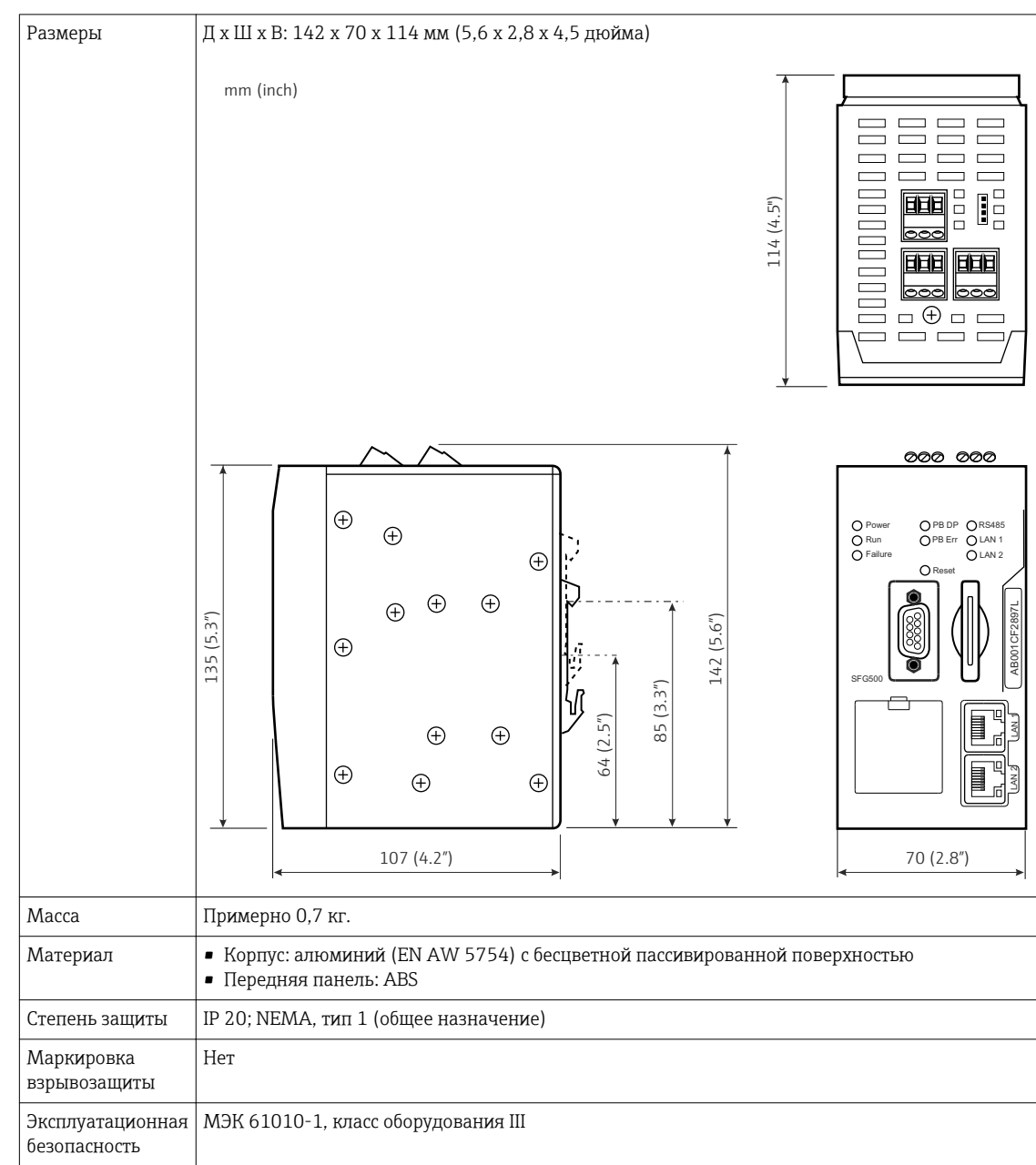

## <span id="page-31-0"></span>10.5 Механическая конструкция

## 10.6 Эксплуатация

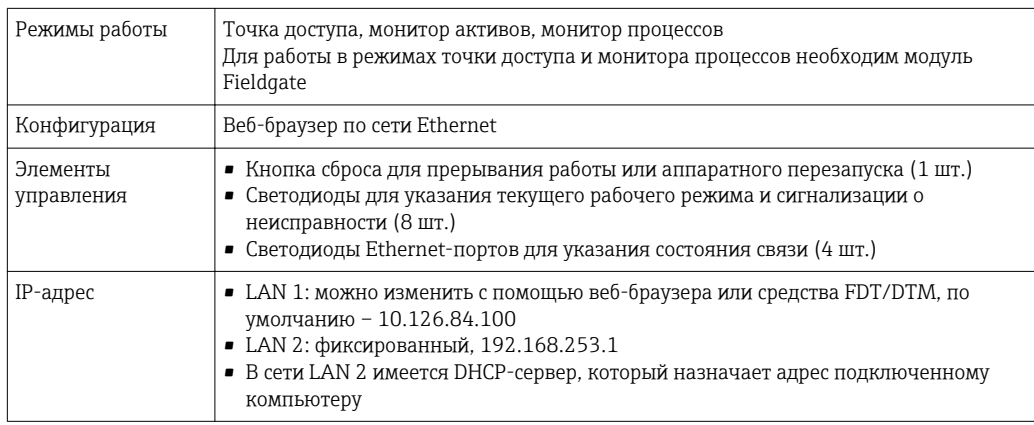

## <span id="page-32-0"></span>10.7 Сертификаты и нормативы

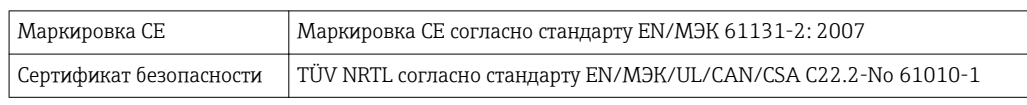

#### <span id="page-33-0"></span>11 Приложение

#### Приложение А. Настройки IP-параметров 11.1 компьютера

- Для изменения настроек IP-параметров компьютера могут понадобиться права администратора. В этом случае обратитесь к системному администратору.
	- Описанная в настоящем разделе процедура относится к операционной системе Windows XP. По вопросам работы с другими системами Windows обращайтесь к системному администратору.

Большинство компьютеров, работающих в корпоративной сети, уже настроены на прием IP-адреса от DHCP-сервера. Однако у компьютера, используемого в системе управления, возможно, имеется фиксированный адрес. В этом случае выполните следующие действия.

#### Процедура для ОС Windows XP

1. Последовательно выберите пункты Пуск → Настройка → Панель управления → Сетевые подключения.

• Откроется диалоговое окно Сетевые подключения.

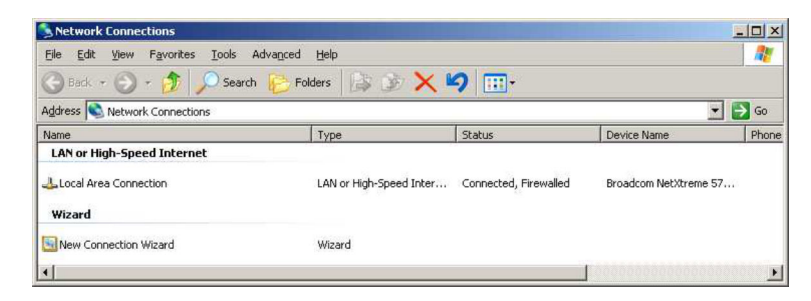

2. Откройте вкладку Подключение LAN → Свойства.

• Откроется диалоговое окно Свойства подключения по локальной сети.

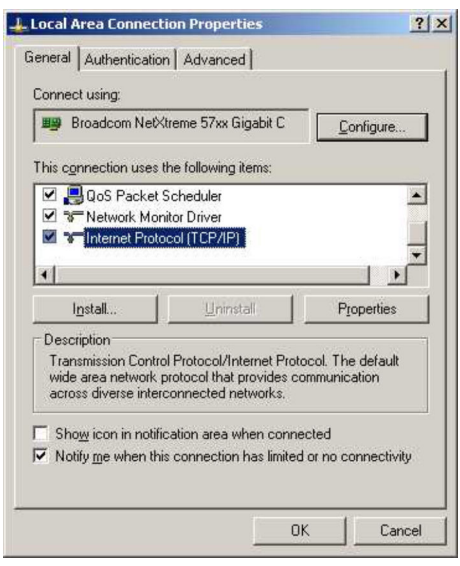

#### 3. Выберите пункт Протокол IP (TCP/IP).

Откроется диалоговое окно Свойства интернет-протокола (TCP/IP).

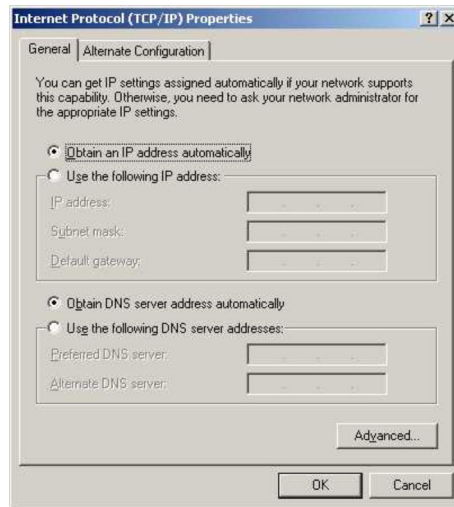

- 4. Запишите адреса, выданные компьютеру. Эти записи понадобятся позже, если компьютер будет перезагружен после ввода в эксплуатацию прибора SFG500.
- 5. Установите переключатель Получить IP-адрес автоматически.
- 6. Нажмите кнопку OK.
	- Выбор будет подтвержден, а диалоговое окно Свойства интернетпротокола (TCP/IP) будет закрыто.
- 7. Нажмите кнопку OK.
	- Закроется диалоговое окно Свойства подключения по локальной сети.

После того как Fieldgate SFG500 будет настроен, можно вернуть первоначальный IPадрес компьютера согласно приведенному ниже описанию.

#### Сброс фиксированного IP-адреса

- 1. Повторите операции 1–3 описанной выше процедуры.
- 2. В диалоговом окне Свойства интернет-протокола (TCP/IP) выберите вариант Использовать следующий IP-адрес.
- 3. Введите параметры, записанные на этапе 4.
- 4. Нажмите кнопку OK.
	- Выбор будет подтвержден, а диалоговое окно Свойства интернетпротокола (TCP/IP) будет закрыто.
- 5. Нажмите кнопку OK.
	- Закроется диалоговое окно Свойства подключения по локальной сети.

# <span id="page-35-0"></span>Алфавитный указатель

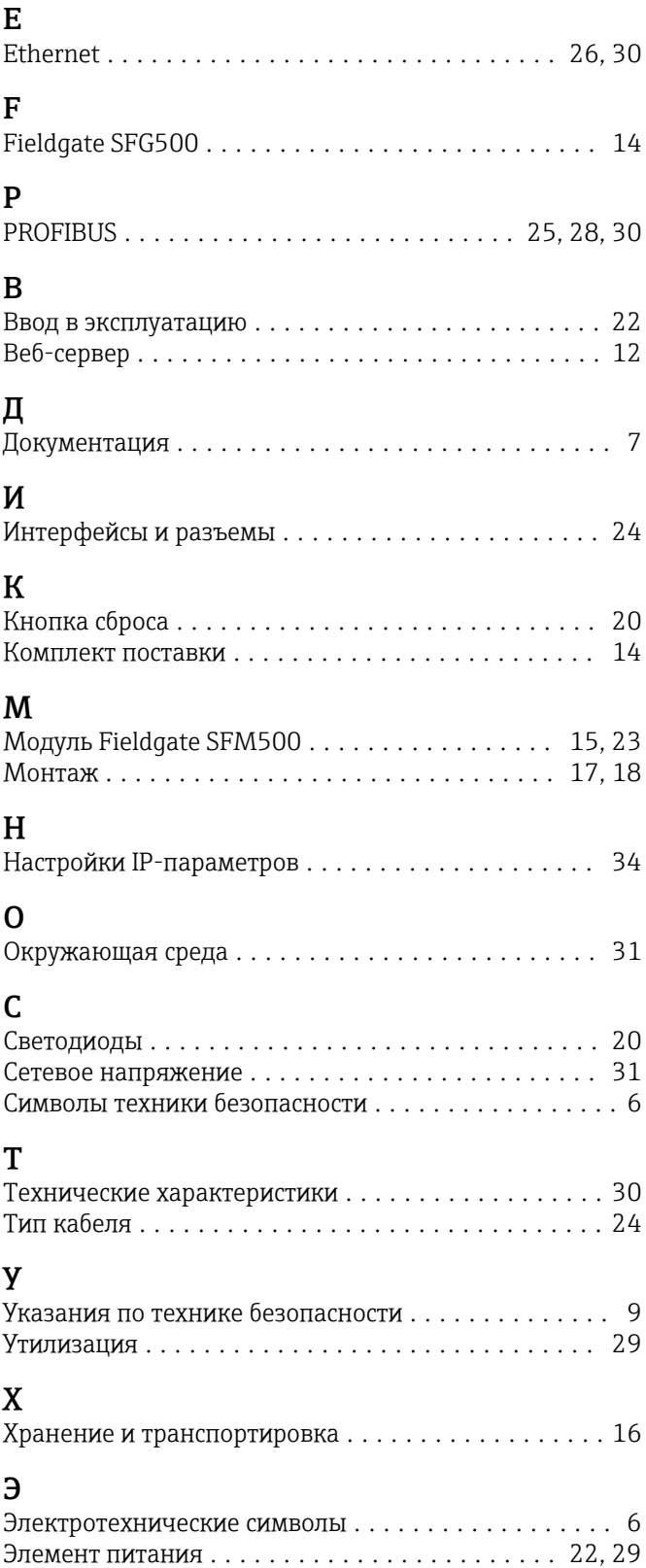

www.addresses.endress.com

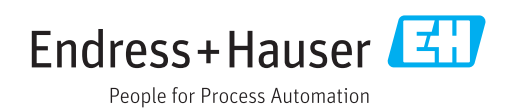